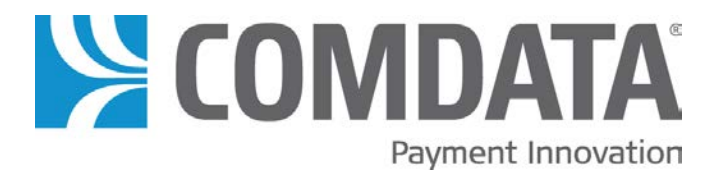

# **SmartSite GX Outdoor Payment Terminal (OPT)**

# **Installation and Specification Guide**

**Version 1.0**

2/05/2018

The information furnished herein is proprietary and confidential and is intended only for Comdata customers. It should not be duplicated, published, or disclosed in whole or in part without the prior written permission of Comdata.

## **Table of Contents**

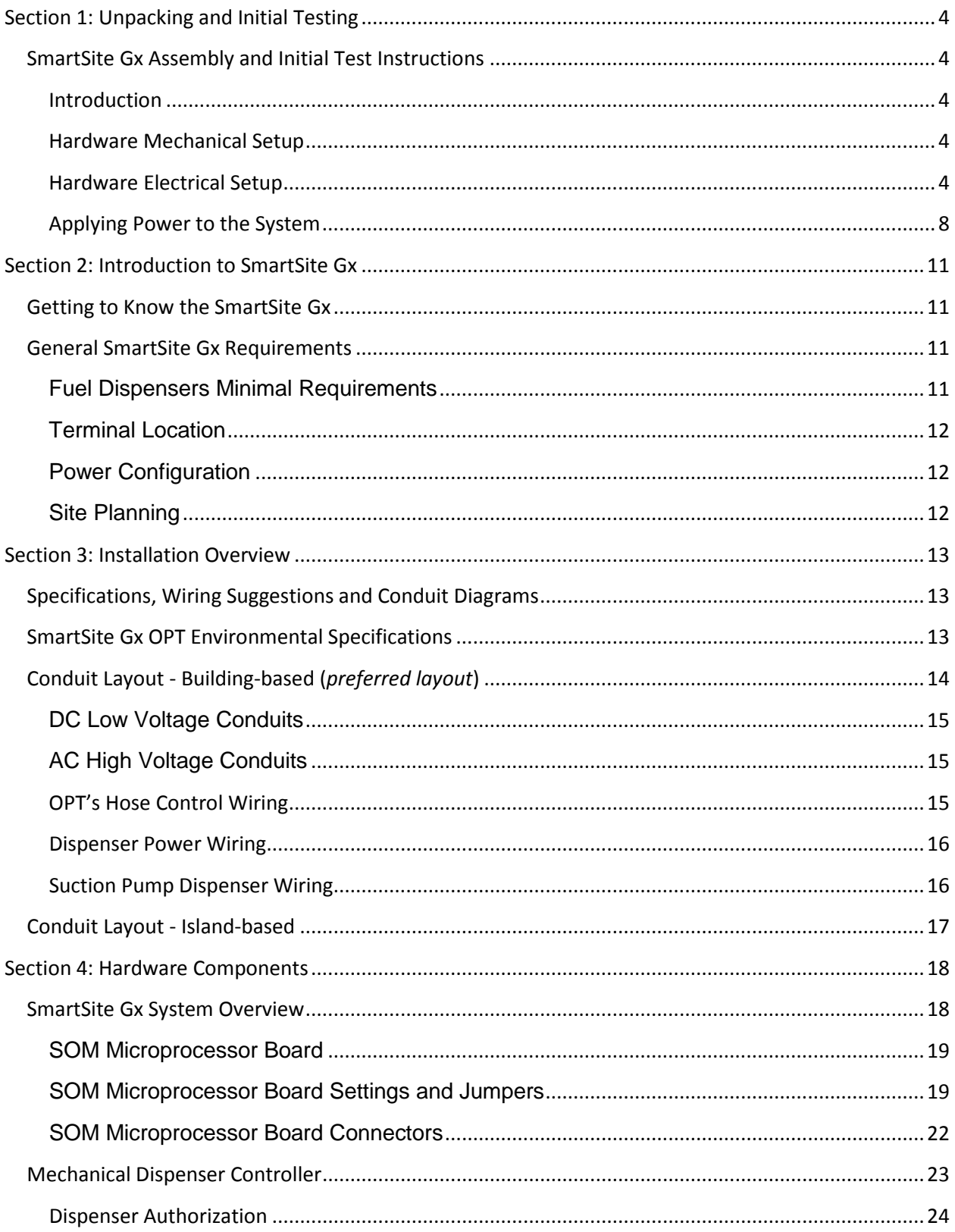

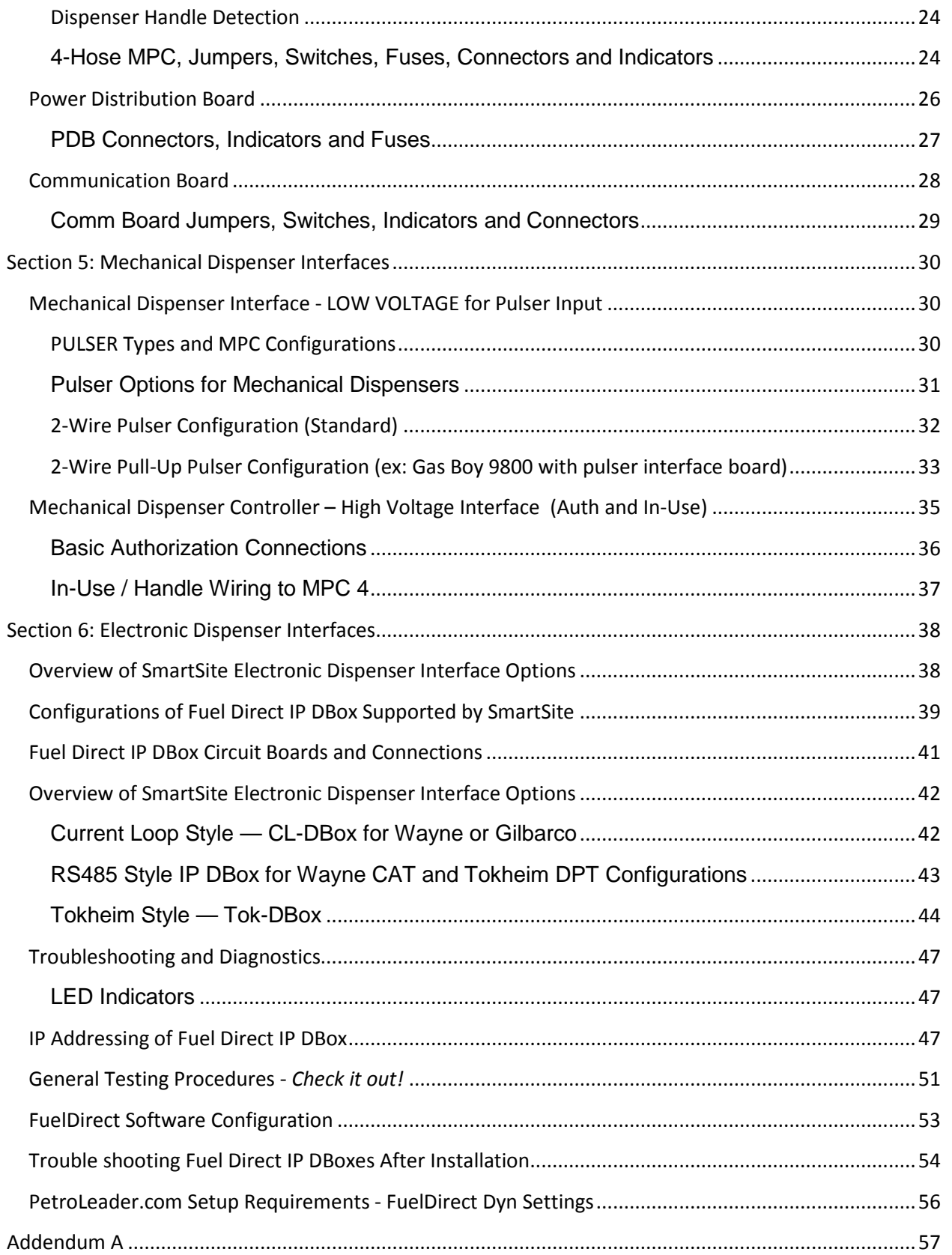

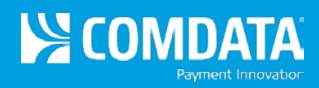

Addendum B [...............................................................................................................................................58](#page-59-0)

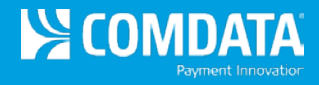

# Customer Support

#### **SmartSite Tech Support 800 Numbers**

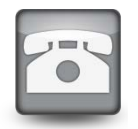

**Pacific Pride:** 800-282-0032

**Comsite:** 800-741-2777 option 6, option 1, option 5 **SmartSite Technical Support**: 800.282.0032 **CFN:** 866-662-3636

#### **Revision Log**

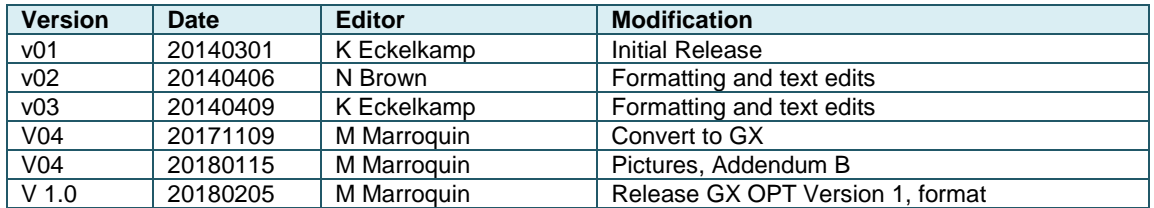

#### **Confidentiality Statement**

The information furnished herein is proprietary and confidential and is intended only for Comdata customers. It should not be duplicated, published, or disclosed in whole or in part without the prior written permission of Comdata.

## <span id="page-5-0"></span>Section 1: Unpacking and Initial Testing

## <span id="page-5-1"></span>**SmartSite Gx Assembly and Initial Test Instructions**

### <span id="page-5-2"></span>**Introduction**

Assembly and initial testing of a standard SmartSite Gx product verifies basic system operation and functional performance. The following instructions apply to the assembly and initial tests for the standard product. A standard SmartSite Gx product ships as two sub-assemblies, requiring assembly at the site:

- 1. Pedestal for mounting
- 2. Enclosure for the customer interface components

Each enclosure assembly further separates into two pieces, the enclosure that mounts to the pedestal and the door with customer interface components.

The initial test will *only* verify system basic operation and functional performance; this initial test does *not* test specifics of the identification and authorization processes. Tests for the specific identification functions such as magnetic card data and authorization by a network service requires changes to the configuration details of the local system database. The initial test database does not support these specific tests.

### <span id="page-5-3"></span>**Hardware Mechanical Setup**

- 1. Unpack pedestal. Save box and packing material for return shipment.
- 2. Set pedestal firmly on ground.
- 3. Bolt base plate to four (4) wood 2" x 4", each 3 foot in length or use weights to stabilize the pedestal.
- 4. Unpack the enclosure (head). Save box and packing material for return shipment.
- 5. Locate bolts to assemble the two product components.
- 6. Locate keys to access pedestal and enclosure cavities.
- 7. Open the pedestal and enclosure cavities.
- 8. Set enclosure head on top of pedestal and fasten assembly in four places.

### <span id="page-5-4"></span>**Hardware Electrical Setup**

- 1. Locate the various connecting cables between the two product assemblies. Cables requiring connection are found in the enclosure and will terminate in the pedestal.
- 2. The connections in Table 1 should be made to the pedestal Power Distribution Board (PDB) and Mechanical Pump Control (MPC). Chassis ground connects to pedestal chassis near the Power Distribution Board.
- 3. The Data Interface and Communication Board in the enclosure for the SmartSite Gx system provides remote connections for system configuration, remote authorization networks and optional serial port devices. Connections at the Communication Board include the MPC serial communications and optional equipment such as tank monitors. The connections in the enclosure assembly should be made at the Data

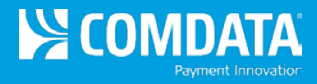

Interface or Communication Board as shown in Table 1. The connections in Table 2 should be made as necessary.

4. Inspect remaining cables for cables that may have come loose during shipment.

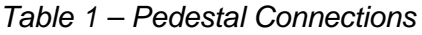

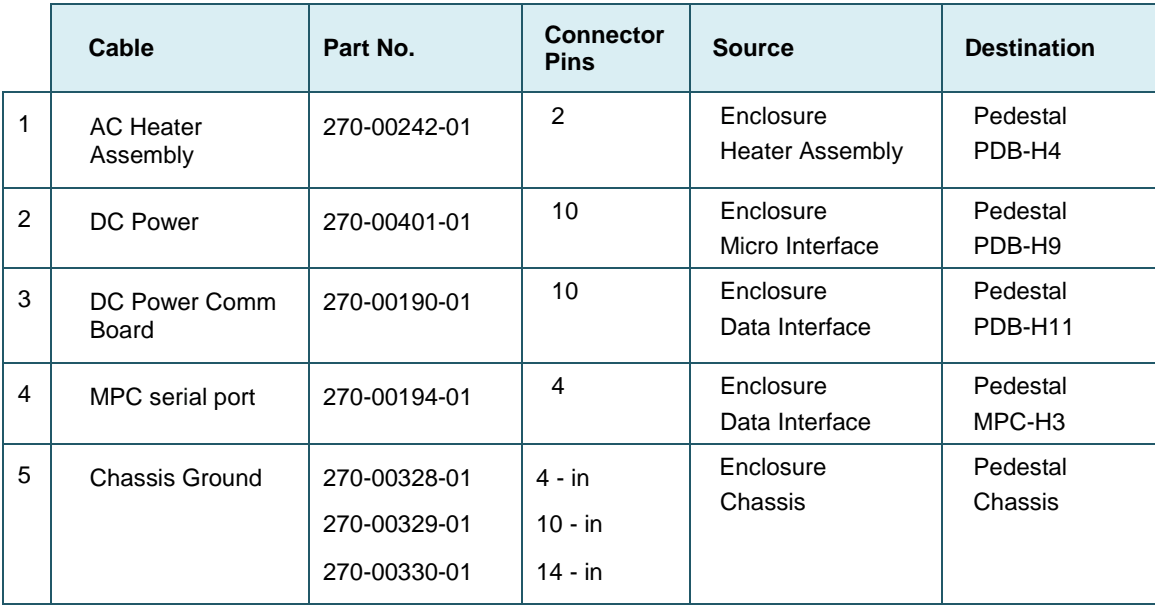

*Table 2 – Remote Data Connections – Comm Board*

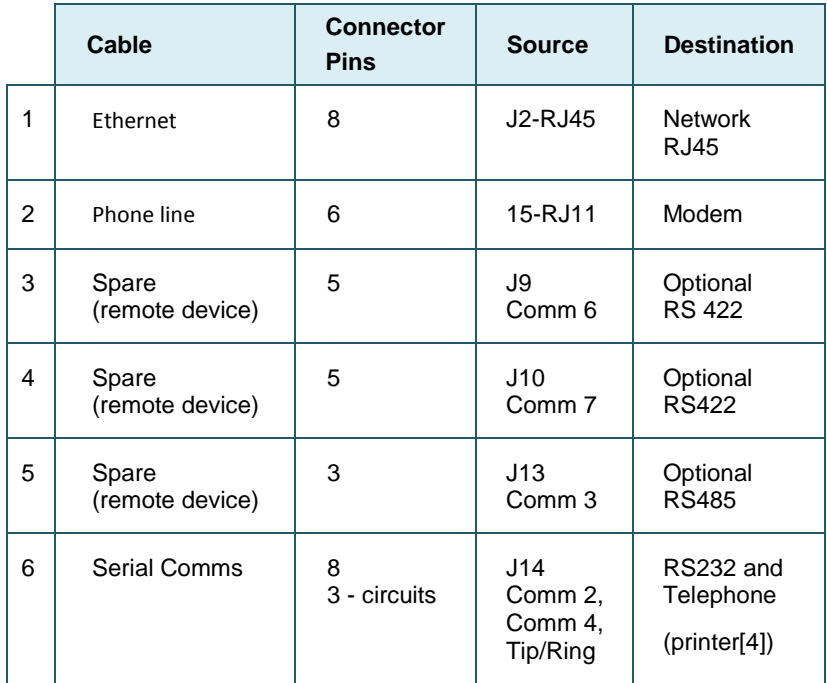

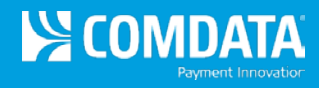

#### *Component Locations:*

*Cables in OPT head*

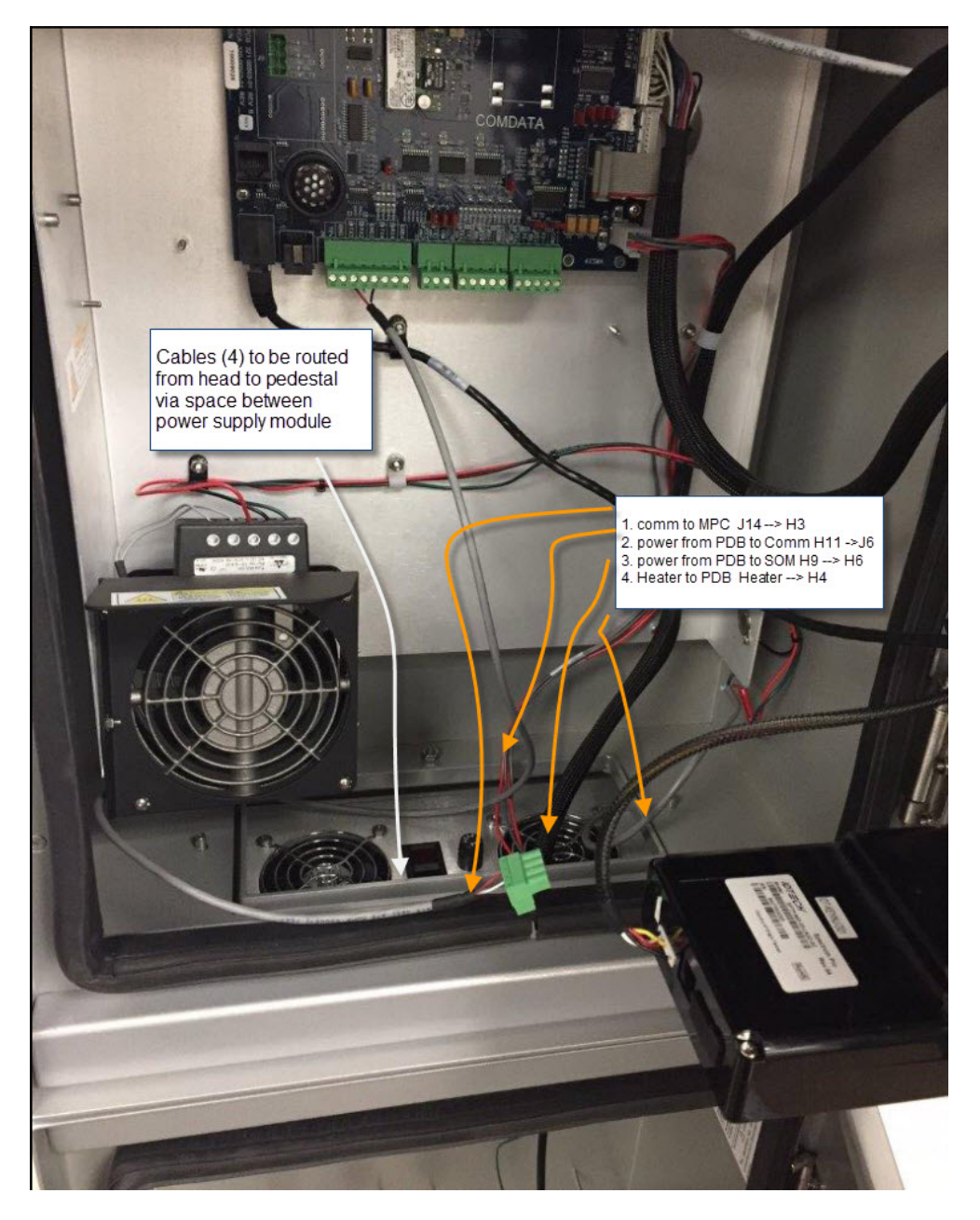

*Cables (5) between Power Supply and Pedestal*

**SmartSite GX Outdoor Payment Terminal (OPT) Installation and Specification Guide**

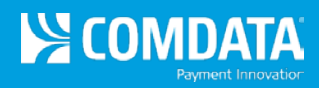

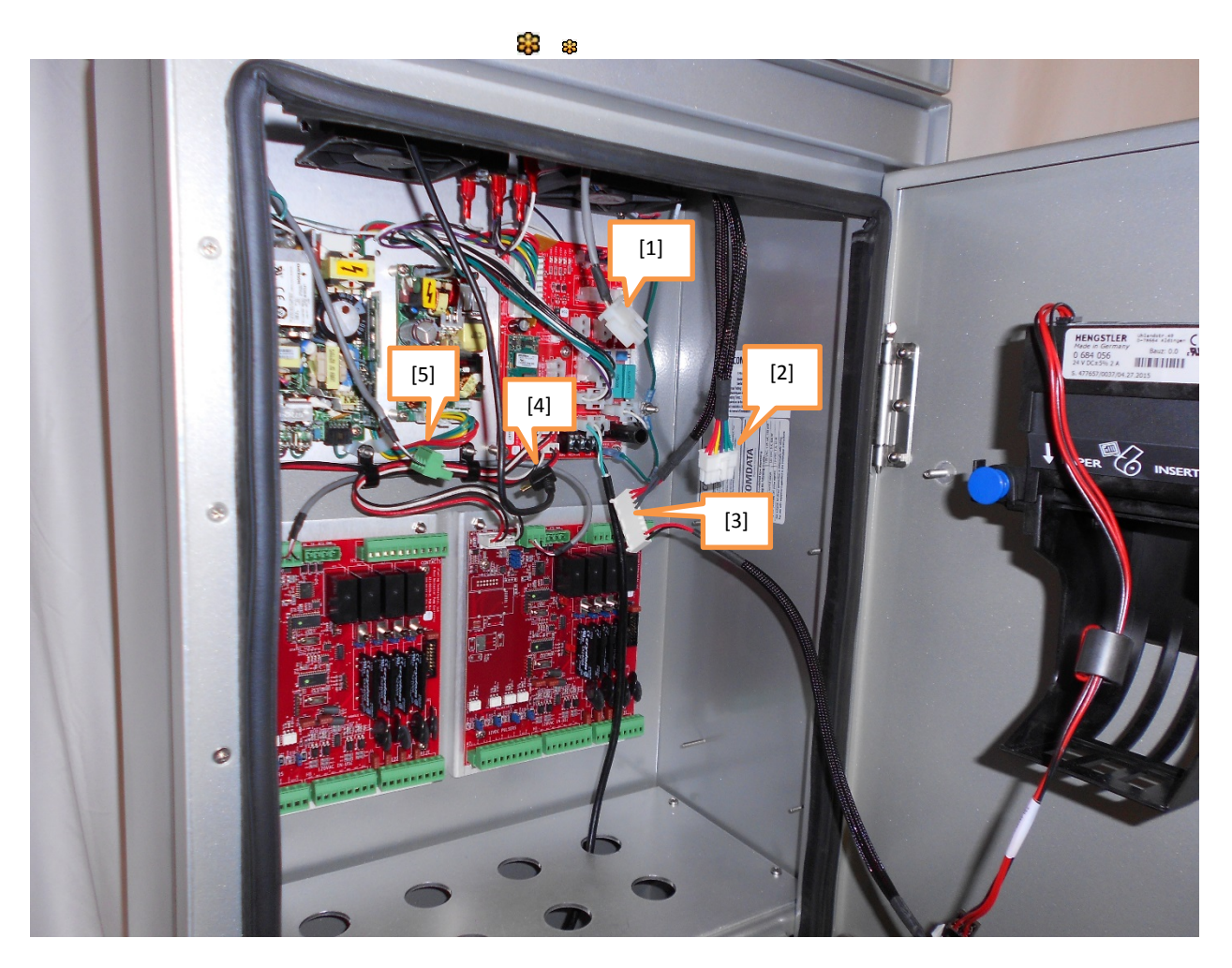

83

*Connections for SmartSite Gx OPT to Pedestal*

**SmartSite GX Outdoor Payment Terminal (OPT) Installation and Specification Guide**

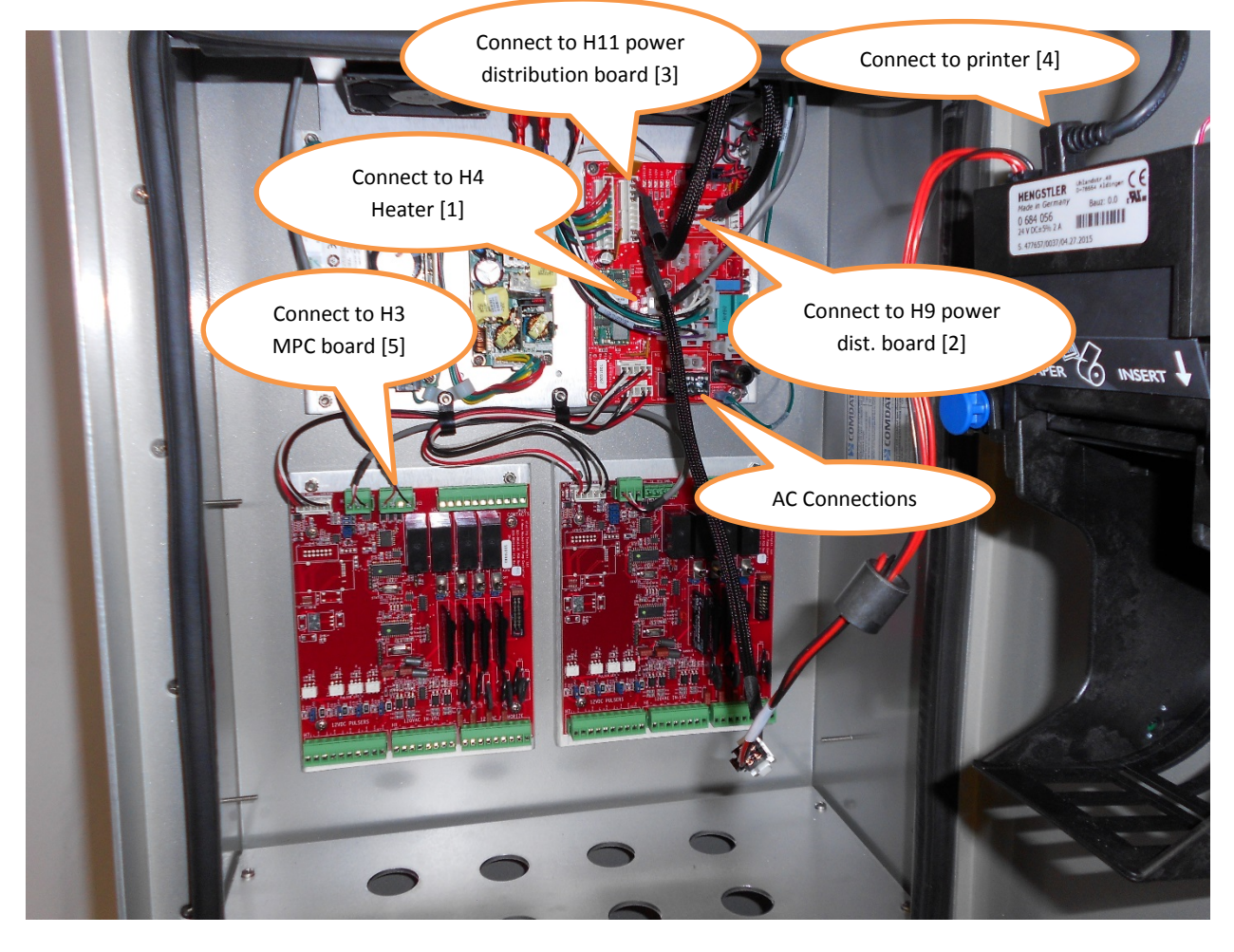

#### <span id="page-9-0"></span>**Applying Power to the System**

- 1. Locate power switch at the top of the pedestal inside the enclosure.
- 2. Verify illuminating switch is Off (no illumination). Press down on switch edge nearest door.
- 3. Connect power cord at PDB-H1 or PDB-TB1 to a power source (typical 20A circuit).
- 4. Turn power SW1 **ON**. Switch illuminates.
- 5. Verify various circuits on system circuit boards energize.
- 6. SOM Micro Startup sequence is 5 small green LEDs.
- 7. MPC Board Power is 1 green LED, +5VDC; 1 green LED +12V; 2 red LEDs, serial data; and a startup transient sequence of 8 LEDs as board processors boot.
- 8. Graphic display will show a typical PC type boot process. The boot process in this code version may take several minutes. The process completion should present a red and black display with a customer prompt.

**Y COMDATA** 

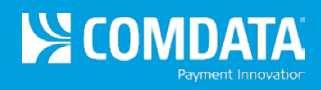

*AC Power Component Location:*

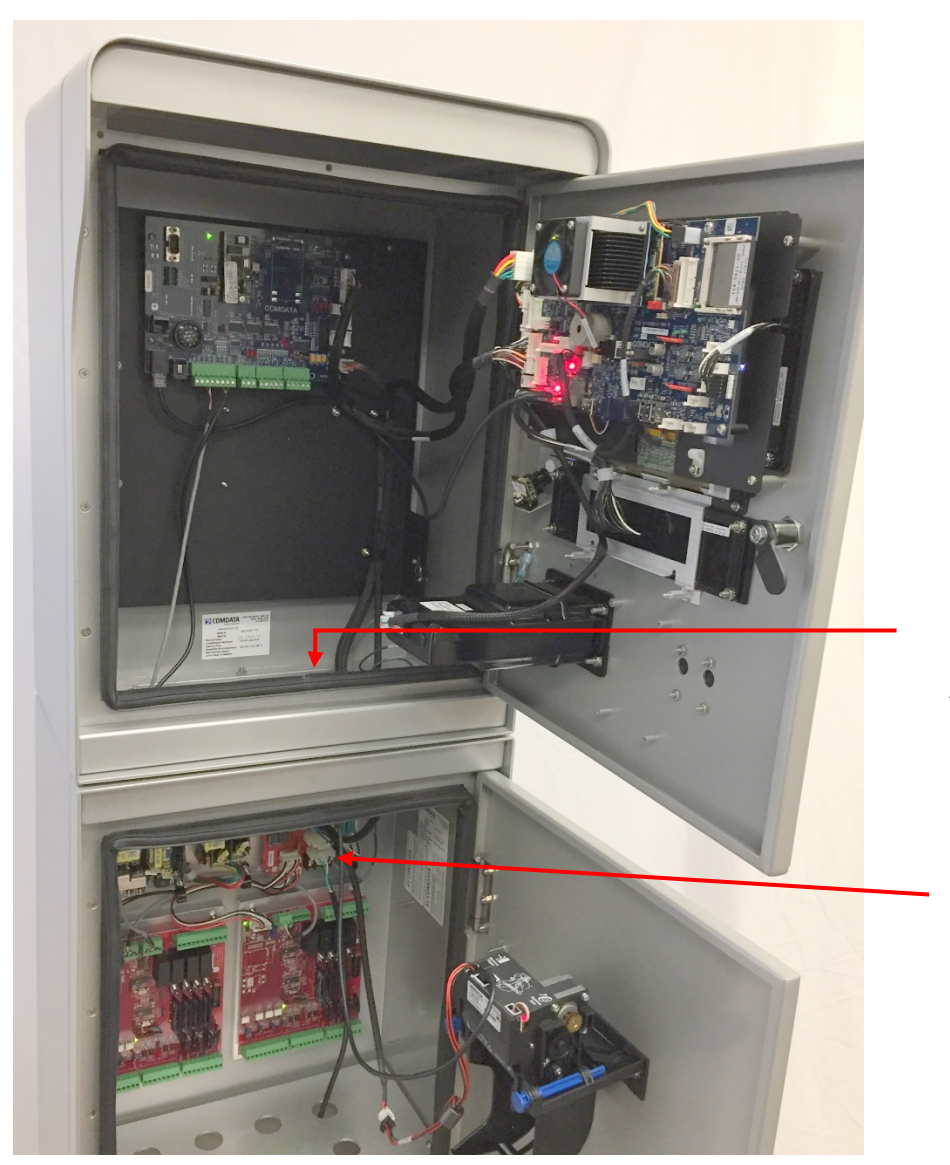

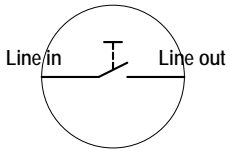

**AC Power Switch Top of Pedestal Access via Enclosure**

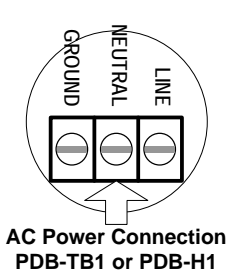

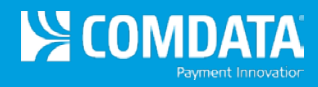

#### *SmartSite Gx Component Location:*

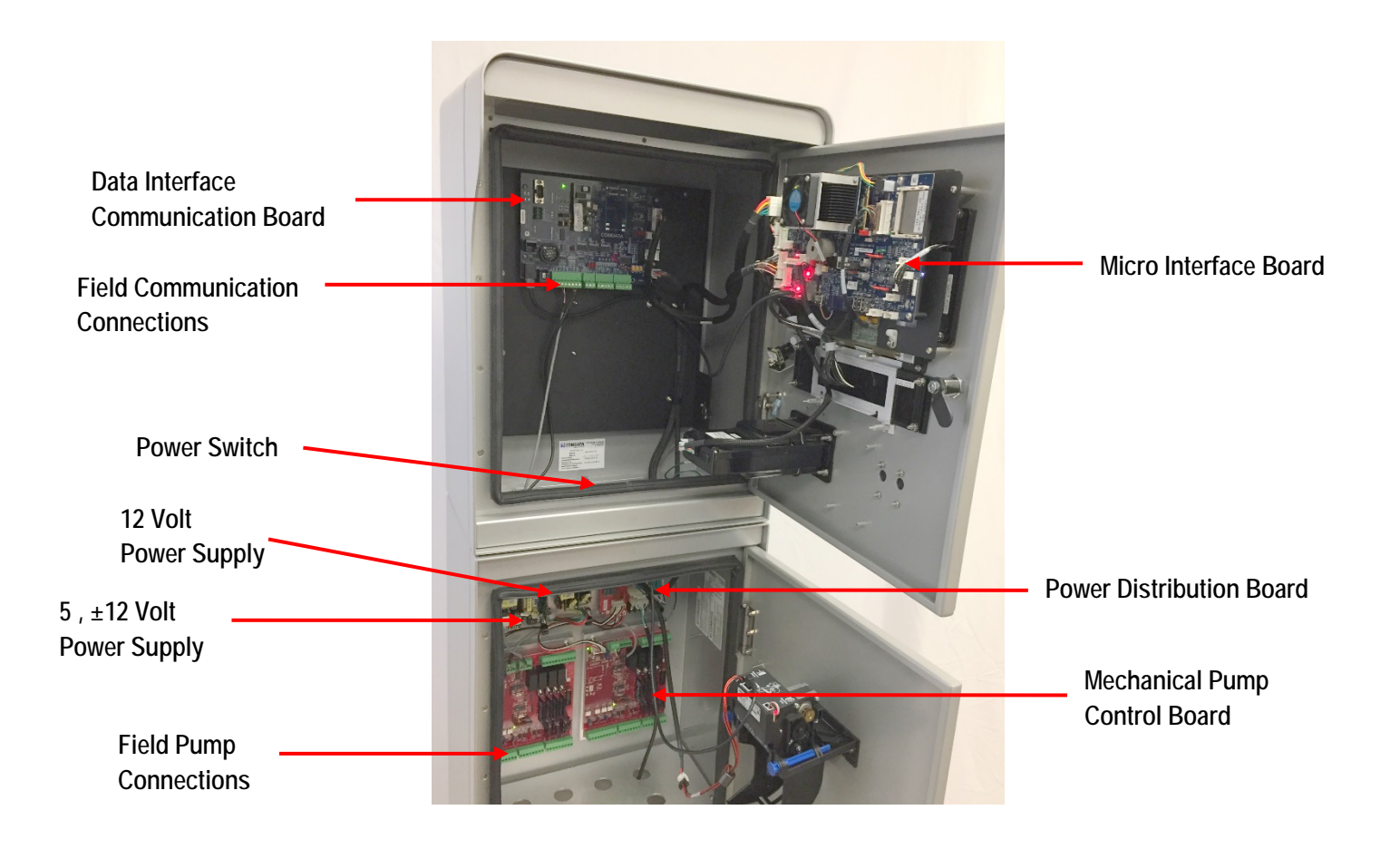

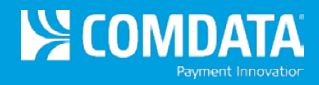

## <span id="page-12-0"></span>**Section 2: Introduction to SmartSite Gx**

## <span id="page-12-1"></span>**Getting to Know the SmartSite Gx**

The SmartSite Gx unattended Fuel Management System is the latest offering in Comdata's Point of Sale product line. SmartSite Gx OPT (Outdoor Payment Terminal) is a reliable fuel island-mounted Card Reader that can accept numerous ID devices (mag cards, RF tags, and future expansion) and authorizes up to 16 mechanical or up to 32 electronic dispenser positions. Captured fueling transactions are relayed to the Comdata HOST system for processing.

The SmartSite Gx is comprised of 6 main components:

- 1. SOM Microprocessor, mounted on interface Board
- 2. Communication (Comm.) Board
- 3. Mechanical Pump Controller (MPC)
- 4. Secure Insertion Card Reader (EMV)
- 5. Metallic piezo electric full alpha/numeric keypad
- 6. Power Supply

An optional receipt printer is also available. The SmartSite Gx OPT is housed in a rugged weatherproof enclosure (NEMA 3R). The user interface consists of an easily read back lite LCD display swipe type card reader or other ID Device reader and an extremely rugged metal keypad. All COMDATA NETWORK SmartSite Gx OPTs are equipped with thermostat-controlled heaters to allow reliable use in a wide range of environmental conditions.

## <span id="page-12-2"></span>**General SmartSite Gx Requirements**

### <span id="page-12-3"></span>**Fuel Dispensers Minimal Requirements**

Typical Mechanical Fuel Dispenser with an Electric Reset and/or an Electric Solenoid valve. Pulsers that will connect to the OPT 12VDC Pulser interface enabling a signal count for gallons dispensed.

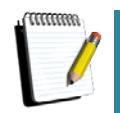

- The above is required on each metered fuel position.
- Gas Boy 9800 series dispensers (pseudo electronic) require an optional Dispenser Interface Board that allows for Pulser output to the OPT's Pulser input circuit. Bennett GO Dispensers are also hybrid mechanical-electronic, these include the required mechanical interface.
- The standard SmartSite Gx does not support electronic dispensers. Electronic dispenser support is available for the SmartSite Gx with the addition of an optional Site Controller.

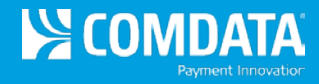

### <span id="page-13-0"></span>**Terminal Location**

The SmartSite Gx Outdoor Payment Terminal (OPT) is typically installed near the fuel dispensers on the existing concrete fuel island pad. Space required is approximately a 2-3 sq. ft. area that allows front panel access.

If not placed on the fuel island pad, the OPT pedestal must be securely anchored to a concrete pad or roadway surrounded by guarding posts for protection.

#### <span id="page-13-1"></span>**Power Configuration**

The OPT must have a DEDICATED 120VAC power circuit to supply power. This circuit can have other electronic systems (i.e., CPU). Motor and lights circuits are **not** allowed.

Conduits and electrical wiring between the fuel dispensers and the OPT and between the OPT as well as the power and communications sources will need to be determined on a site-by-site basis.

#### <span id="page-13-2"></span>**Site Planning**

 $\mathbf{r}$ 

When planning how many OPTs you will need at your site, here are some considerations:

- $\checkmark$  Number of fuel islands at each facility.
- $\checkmark$  Number of dispensers on each fuel island.
- $\checkmark$  Do you require a SmartSite Gx OPT on each island?

\*\* A site survey should be done for every SmartSite Installation so that the Comdata Implementation team will have the necessary information to help if needed.

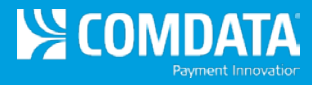

## <span id="page-14-0"></span>**Section 3: Installation Overview**

## <span id="page-14-1"></span>**Specifications, Wiring Suggestions and Conduit Diagrams**

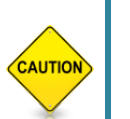

- Electrical equipment connected to associated apparatus should not use or generate more than 250VAC.
- Installation shall be in accordance with the manufacturer's instructions and the National Electrical Code (ANSI/NFPS 70).
- For guidance on installation see ANSI/ISA RF 12.6 *"Installation of Intrinsically Safe Instrument Systems in Class I Hazardous Locations."*
- Tampering and replacement with non-factory components may adversely affect the safe use of the system.

## <span id="page-14-2"></span>**SmartSite Gx OPT Environmental Specifications**

The OPT was designed to mount securely on a pedestal exposed to the weather. Its environmental specifications are listed in Table 1 below.

The OPT power requirement listed in Table 1 is for operational power only. This power supply is **not** designed to provide power directly to the dispenser or pump. AC power to operate the dispenser must come from a separate circuit and is controlled by the OPT's MPC.

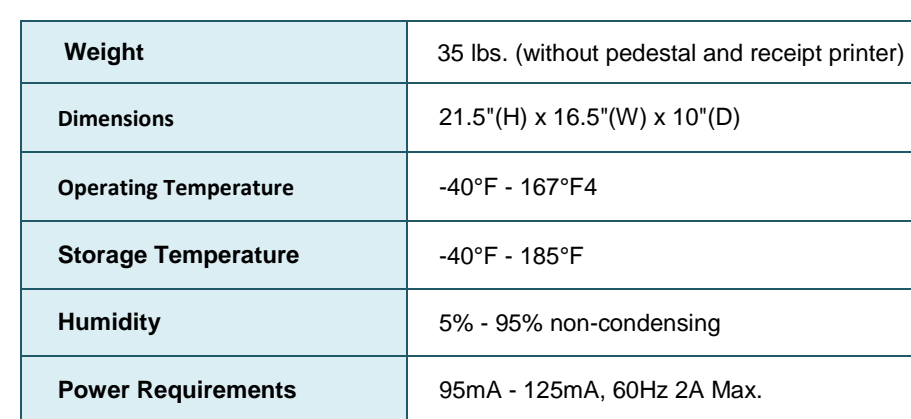

#### *Table 1 – OPT Specifications*

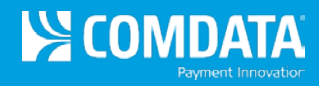

## <span id="page-15-0"></span>**Conduit Layout - Building-based** (*preferred layout*)

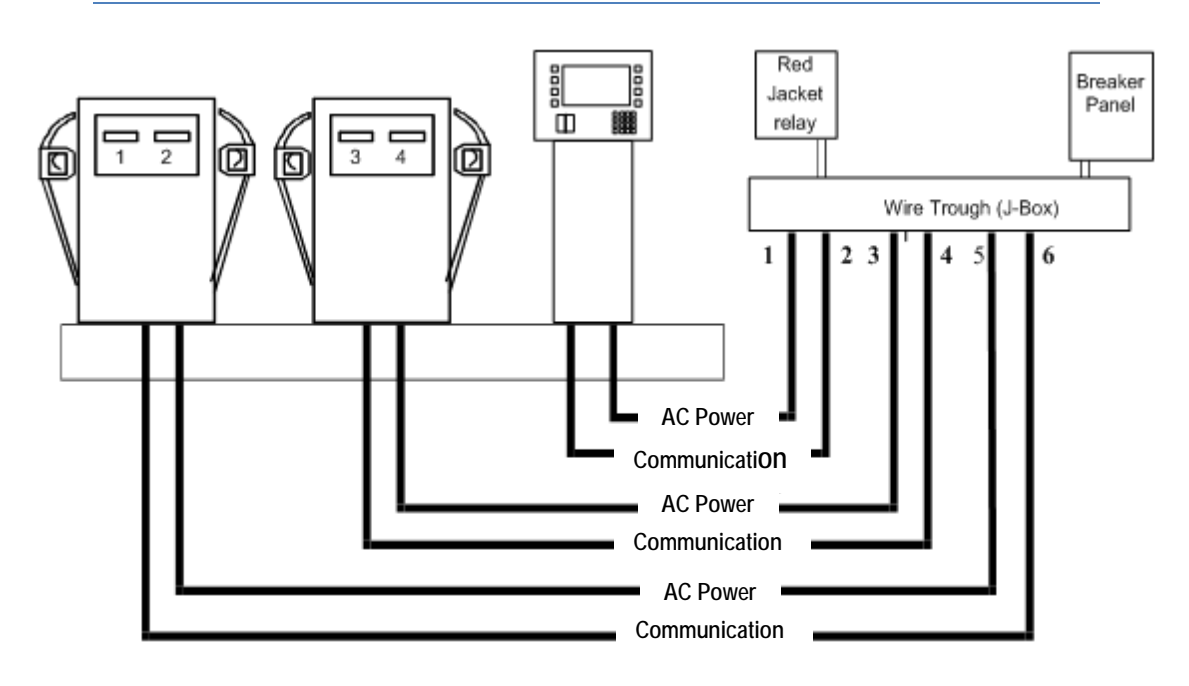

*Building-based Power and Communication Wiring:*

#### *Table 2 – Conduit / Wiring*

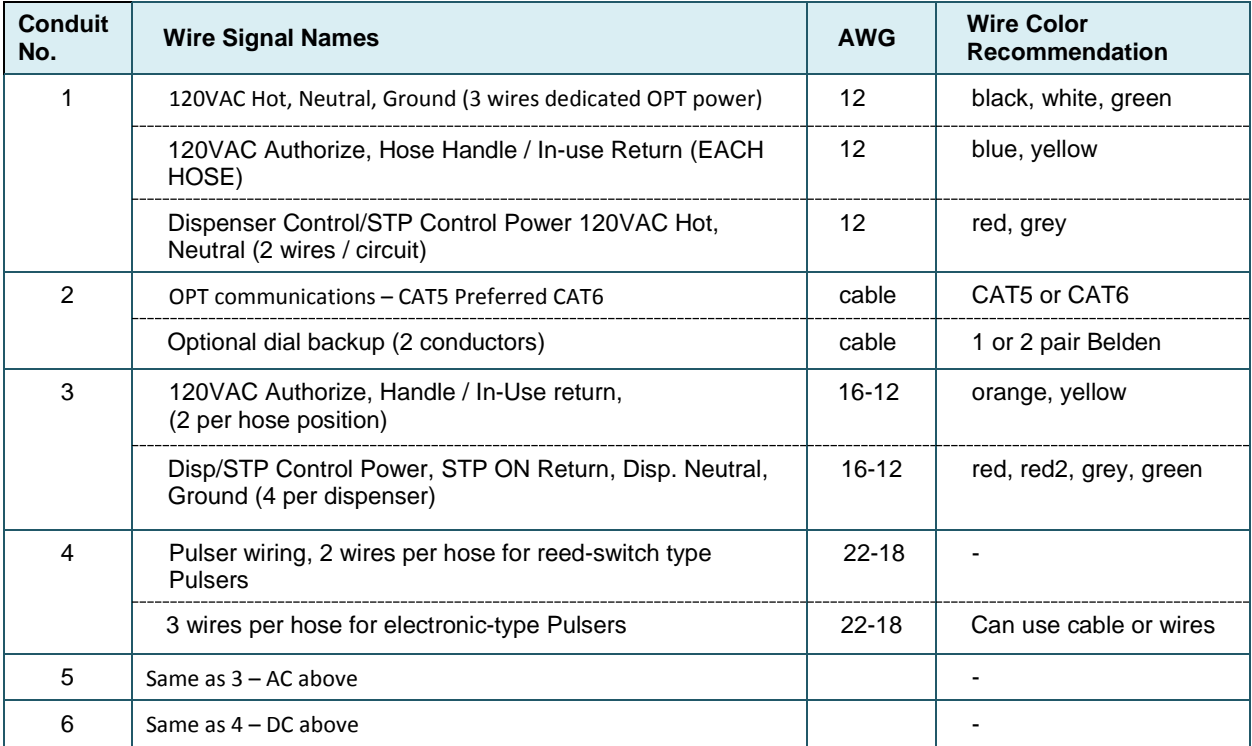

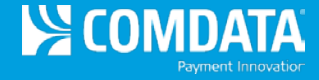

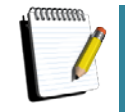

- These are *recommendations* for typical installation of a SmartSite Gx OPT connected to mechanical dispensers. Site needs may vary.
- Communication cabling requirements can be combined with electrical if needed.
- Use of shielded cable and separate AC and DC conduits provides maximum protection against noise and interference.

## <span id="page-16-0"></span>**DC Low Voltage Conduits**

TCP/IP Network communications, OPT to Building/Main J-Box through to equipment

- Cat5 cable (Cat6 cable is preferred).
- Optional two-wire telephone line for dial backup.

DC Pulser Wiring from OPT MPC Pulser Connector to each fueling dispenser

- REED-SWITCH Type or equivalent 2 WIRE type, Standard Volume Pulser 10:1 or 100:1
- 2-conductor shielded cable or 2 individual THHN wires are adequate when located in separate conduit from AC wires, per Pulser location
- ELECTRONIC 3 WIRE Type requiring +12VDC, DC GRD/common, and pulse output
- 3-conductor minimum shielded cable or 3 individual THHN wires

## <span id="page-16-1"></span>**AC High Voltage Conduits**

### **OPT's Power Wiring**

OPT's Terminal Block 1(TB-1) to building circuit breaker panel, on a dedicated 20A Breaker

- #12 AWG stranded THHN wires for 120VAC Hot, Neutral, and GRD, 20A circuit
- #16 12 AWG stranded for Dispenser Control Power Circuit and Neutral (2 per STP)

### <span id="page-16-2"></span>**OPT's Hose Control Wiring**

OPT to Island Dispenser (using Submersible Turbine Pump, STP system)

- #16 12 AWG wires for EACH HOSE position (1 for 120VAC Auth and 1 for Handle Return, Nuetral should be run to each dispenser as well)
- 120VAC Authorize Signal, OPT MPC Authorize Connector H4 to Dispenser Electric Reset
- 120VAC Handle Signal Return (In-Use, Switch Detect), from dispenser electric reset to OPT MPC Handle Relay connector H8 (This circuit requires a Neutral connection.)

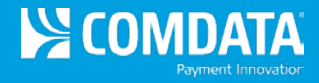

#### <span id="page-17-0"></span>**Dispenser Power Wiring**

• #16 - 12 AWG wires for EACH HOSE position (1 for 120VAC Auth and 1 for Handle Return) *Note: The above dispenser wiring is typical of a Gas Boy 9100 series, sites may vary.*

### <span id="page-17-1"></span>**Suction Pump Dispenser Wiring**

OPT to Island Pump Dispenser

• 5 wires / hose for control wires *Note: Assumption - dispenser's 120VAC supply, Neutral, and GRD wiring are already present*

#### **120VAC Authorize Signal**

Optional OPT Heavy Duty Relay to Pump Reset and Motor

• #12-14 AWG Stranded THHN wires (supply from pump circuit, Auth, & spare)

#### **120VAC Handle Signal Return ('Switch Detect')**

OPT Handle Relay to Dispenser

• #16-18 AWG Stranded THHN wire (120VAC after reset complete to OPT handle relay Neutral)

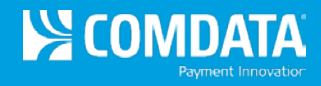

## <span id="page-18-0"></span>**Conduit Layout - Island-based**

The OPT requires a minimum of two conduits from the facility:

- 1. Communications data lines (Internet and optional phone) cables (2)
- 2. Cable for power requirements (1)

Ensure the conduit for electrical power has the capability for both dispenser and the dedicated power source for the OPT.

These conduits are duplicated from the OPT to each dispenser, for both communication and power.

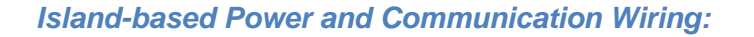

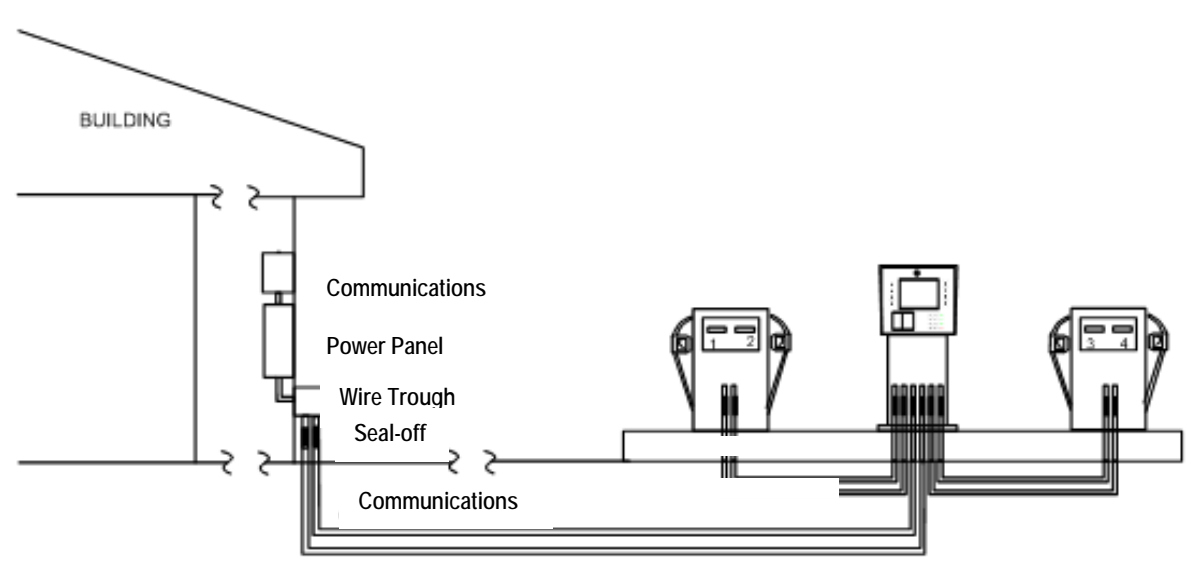

**2 Power Circuits**

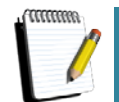

- Arrange the conduits under OPT pedestal to fit within the inside pedestal dimensions of 6" x 6"or 7" x 13" depending on which pedestal option selected.
- This is a recommendation *only*. Site needs may vary. Communication cabling requirements can be combined if needed. Use of shielded cable and separate AC and DC metal conduits provides maximum insurance against noise and interference.

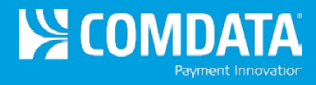

## <span id="page-19-0"></span>**Section 4: Hardware Components**

## <span id="page-19-1"></span>**SmartSite Gx System Overview**

#### *SmartSite Gx OPT Electrical Component Layout:*

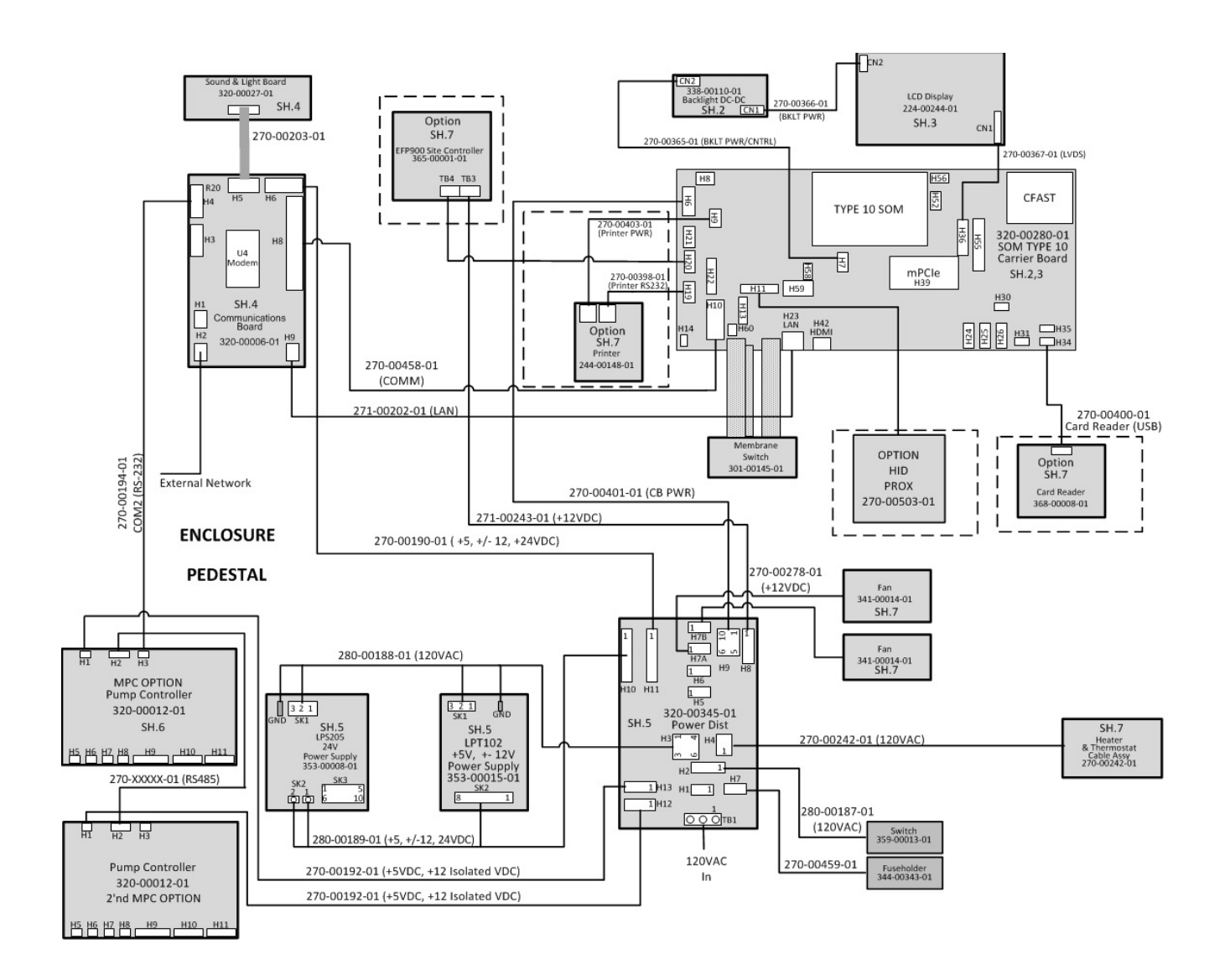

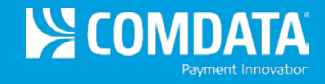

## <span id="page-20-0"></span>**SOM Microprocessor Board**

This door-mounted circuit board is the central processor of the SmartSite Gx - it connects to and controls all peripherals.

#### *SOM Microprocessor Board Component Layout:*

SOM BLUE PCB

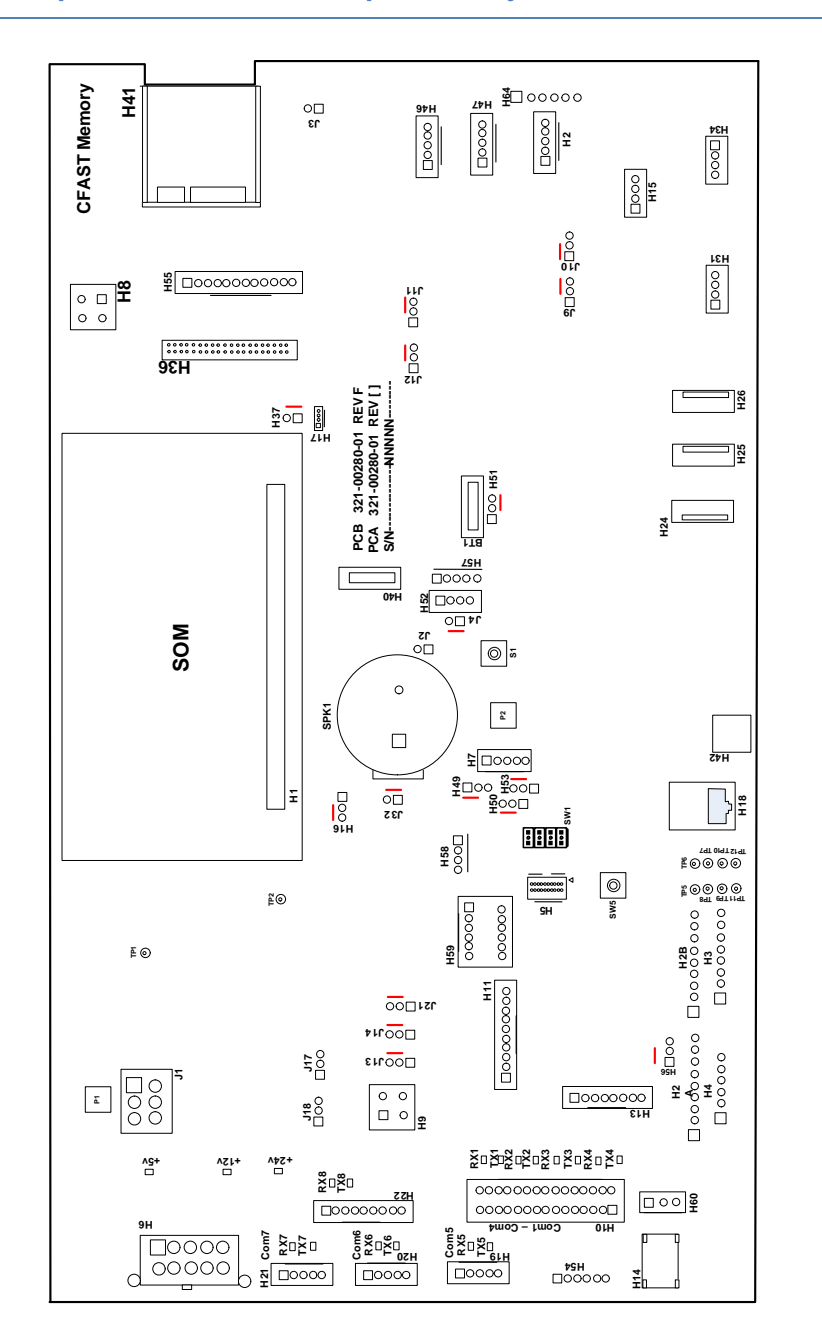

<span id="page-20-1"></span>**SOM Microprocessor Board Settings and Jumpers**

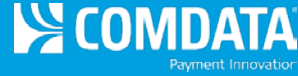

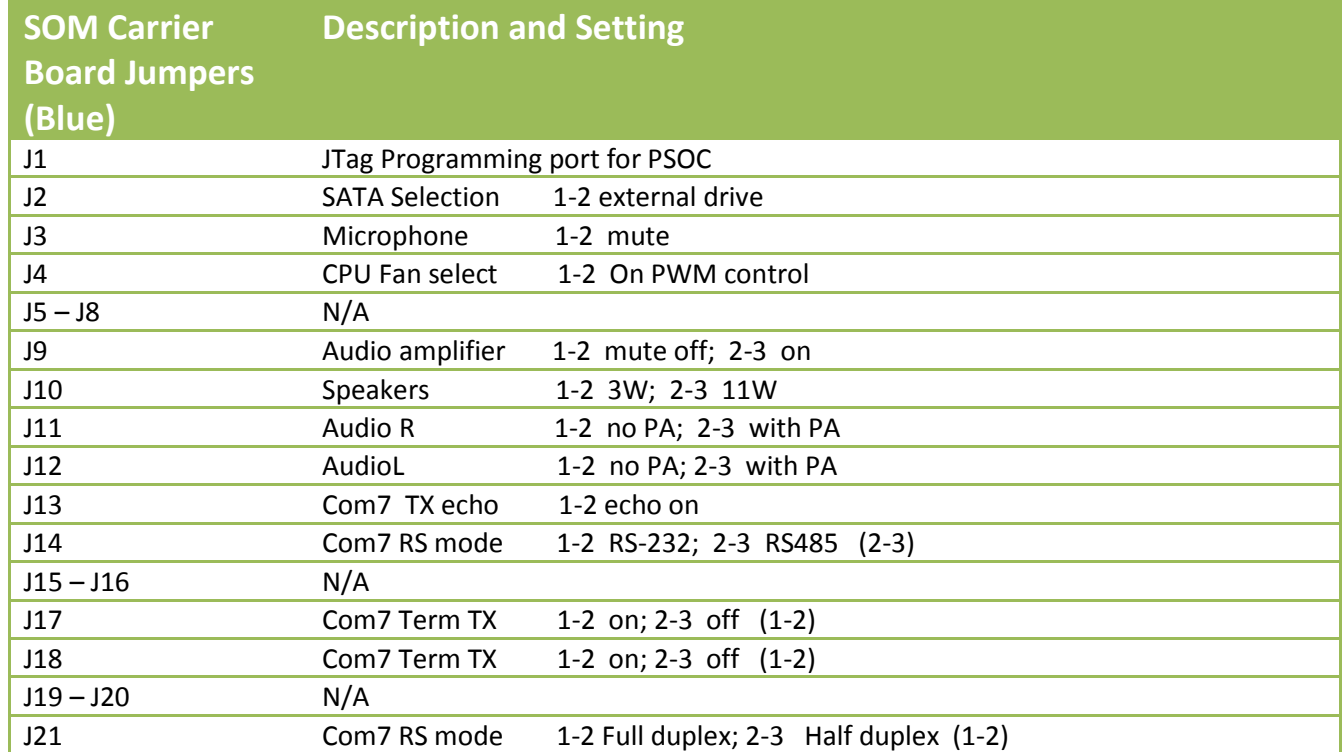

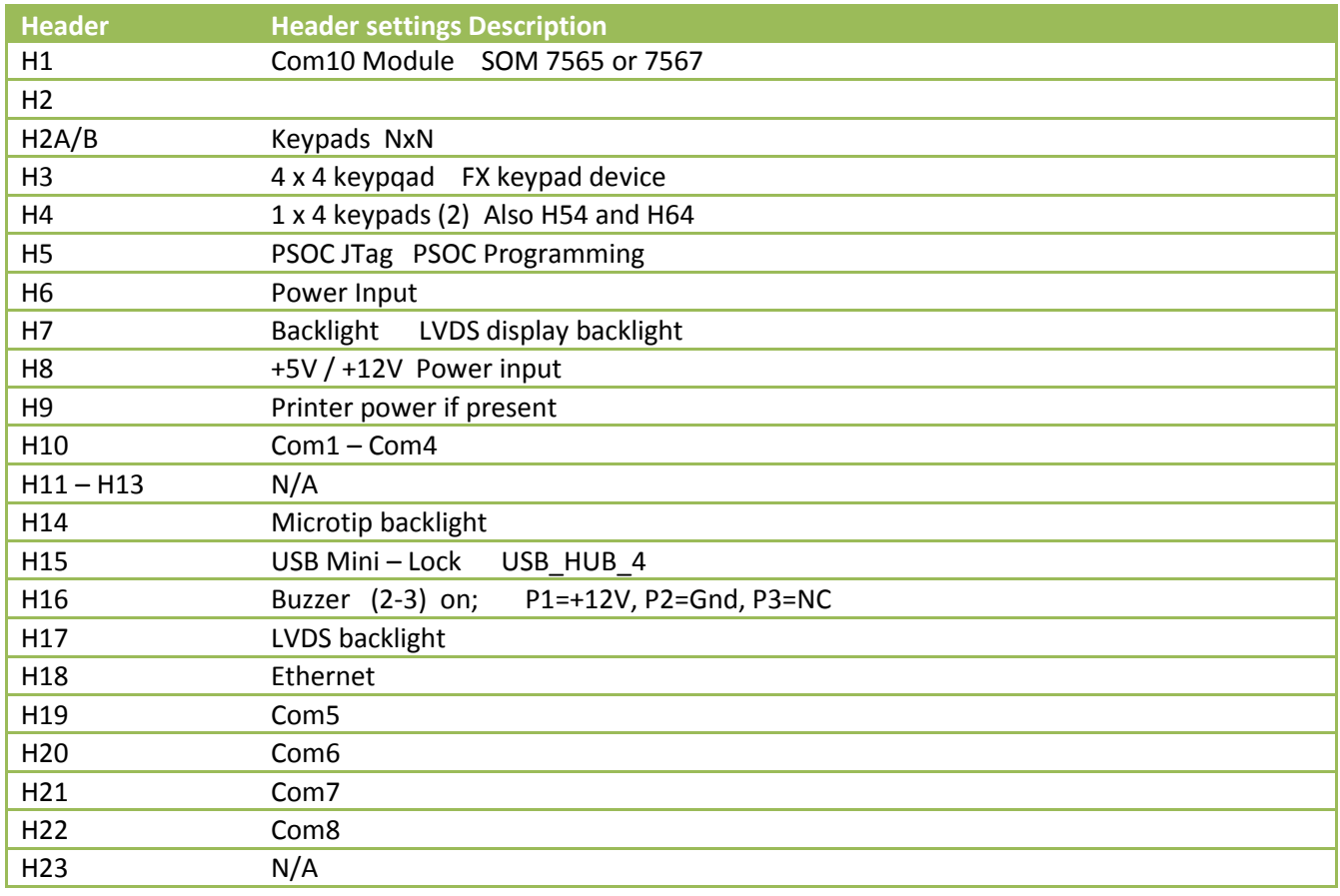

## **SmartSite GX Outdoor Payment Terminal (OPT) Installation and Specification Guide**

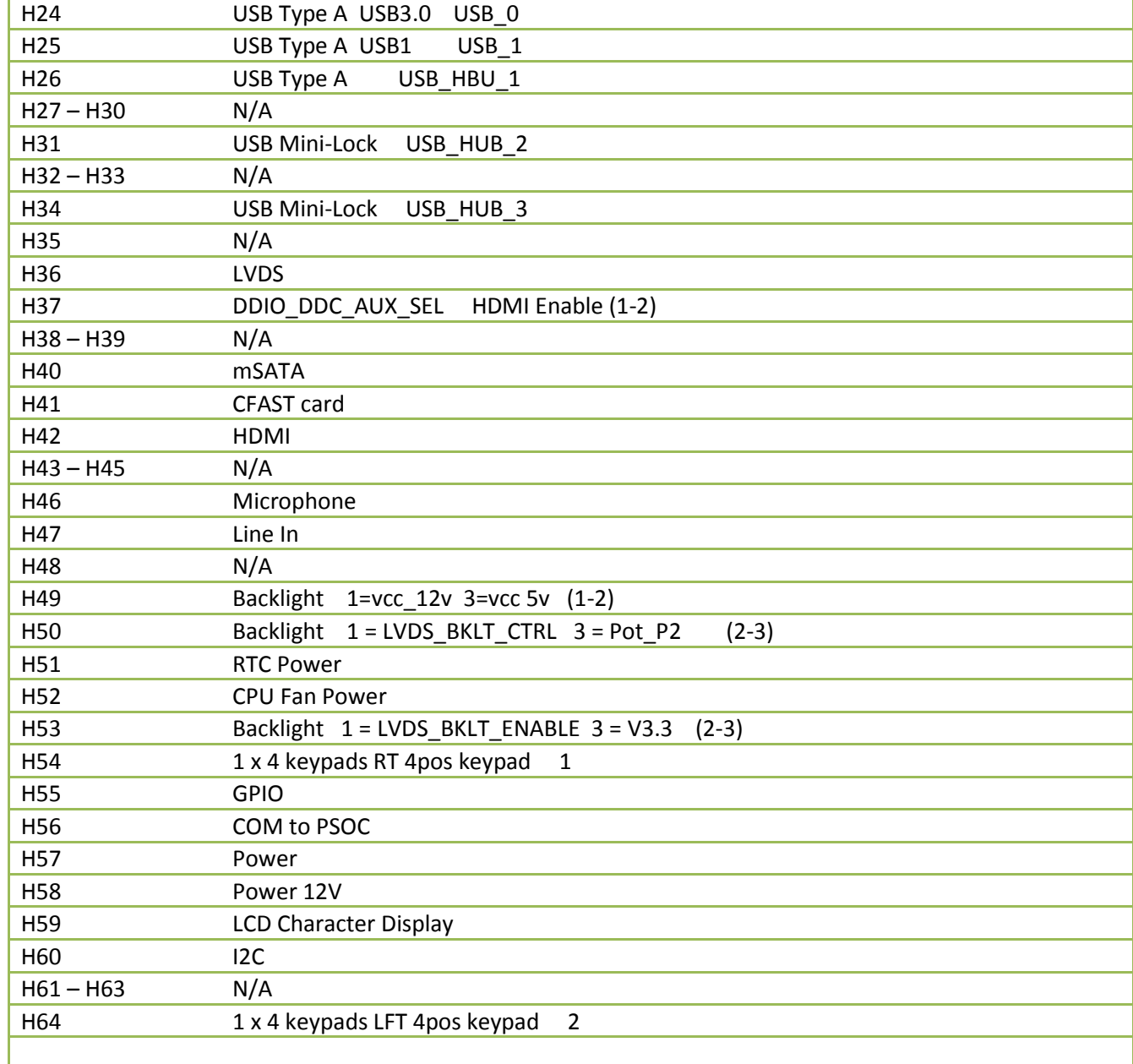

**EXCOMDATA** 

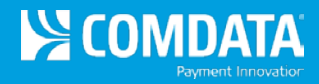

## <span id="page-23-0"></span>**SOM Microprocessor Board Connectors**

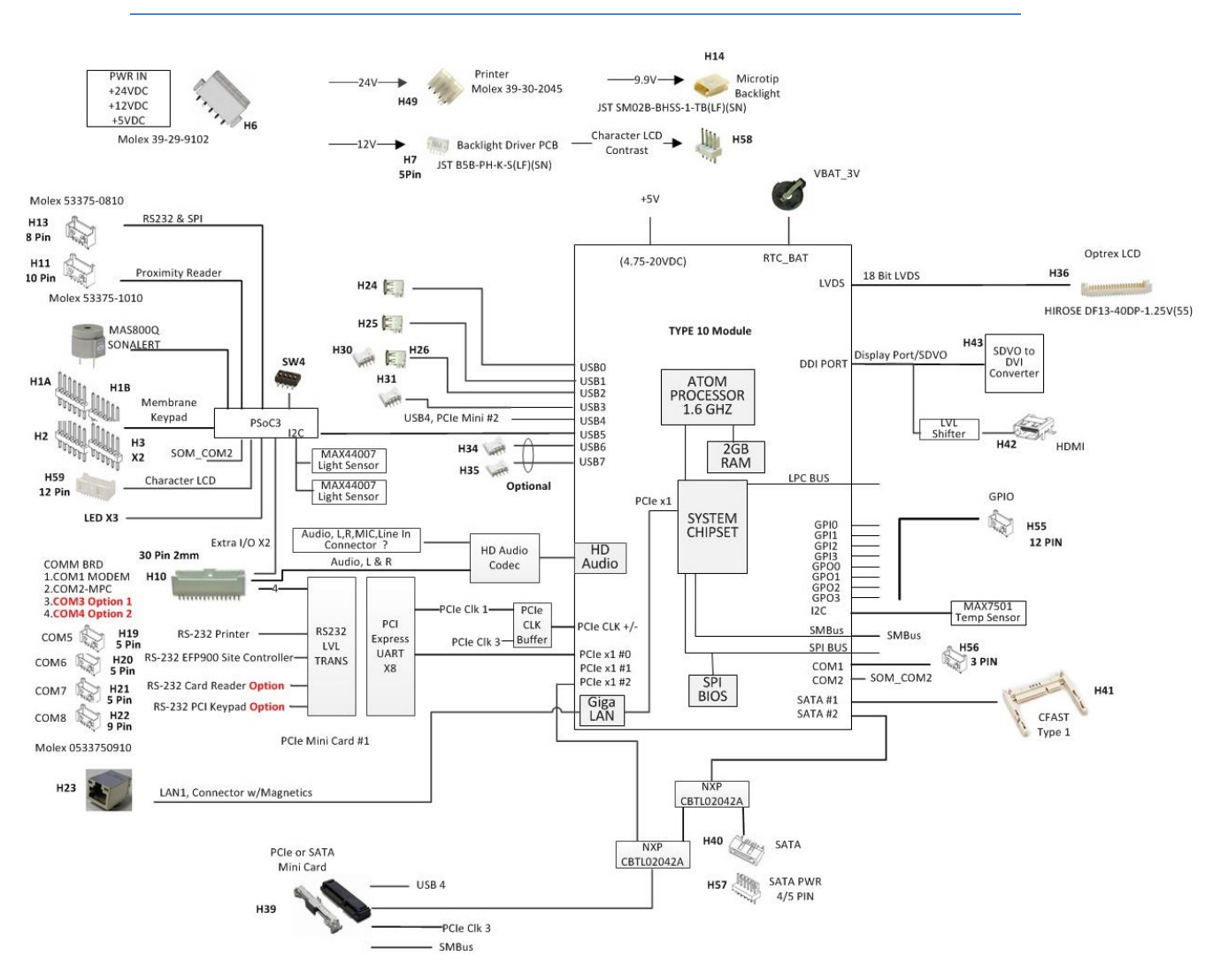

#### *SOM Microprocessor Board Connector Layout:*

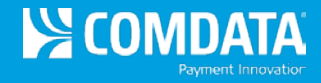

## <span id="page-24-0"></span>**Mechanical Dispenser Controller**

The MPC allows the OPT to control up to 4 hose positions, 16 when the optional  $2^{nd}$ ,  $3^{rd}$  and  $4^{th}$ MPC are installed. The OPT can connect to the MPC via RS-485, RS-232, or through the 10baseT Ethernet connection using a typical Lantronix Ethernet to Serial converter.

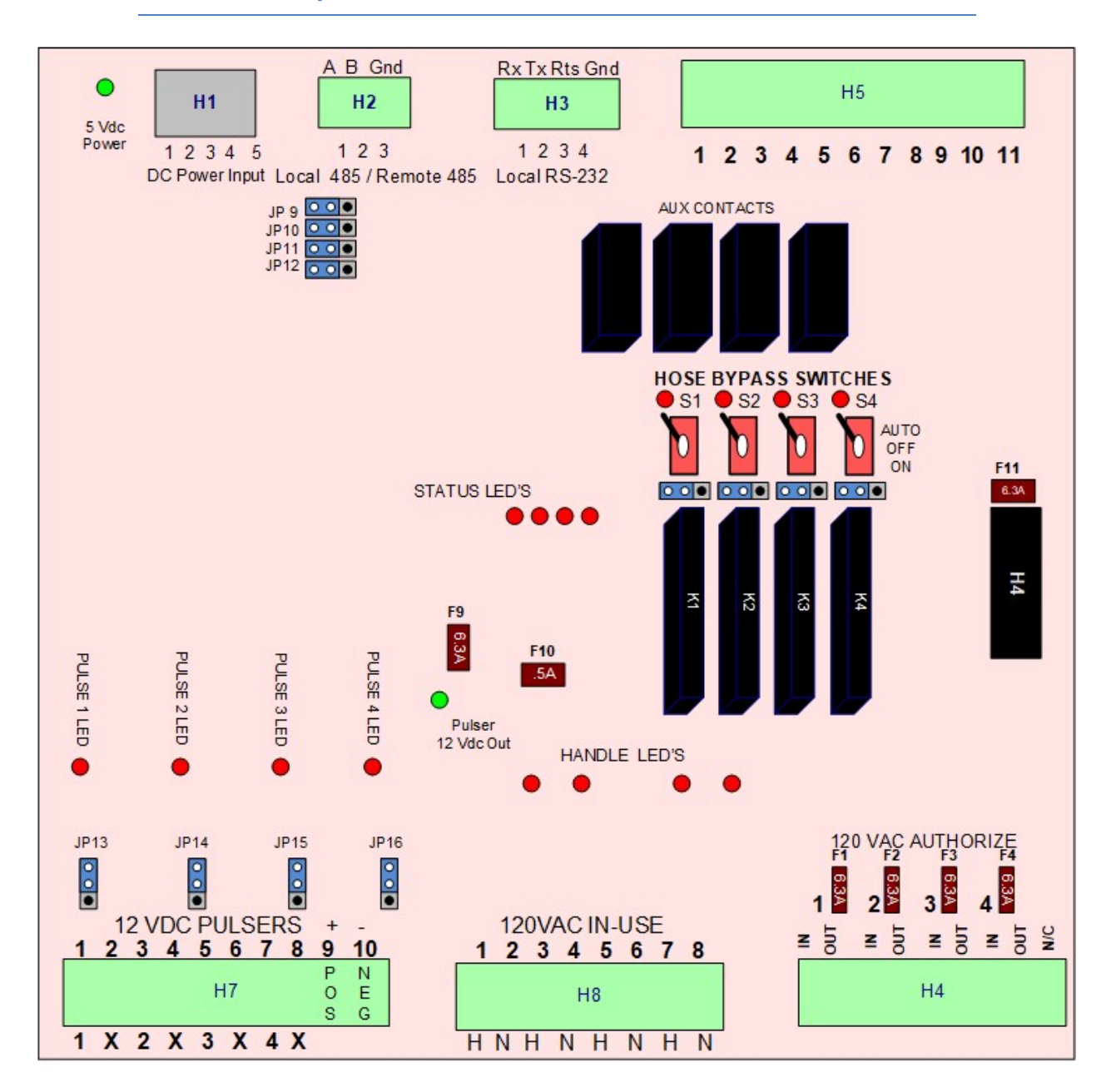

*Mechanical Dispenser Controller – 4 - Hose:*

Each hose position is fuse protected, surge protected, and in-rush current limited. The MPC supports ONLY DC voltage pulser connections including those that require pull up resistors.

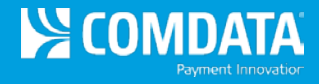

#### <span id="page-25-0"></span>**Dispenser Authorization**

A DEDICATED Dispenser Power circuit (20A) is used by the MPC to control a dispenser's Electric Reset or Electric Solenoid Valve. When connected to pumps with integrated pump motors or other large current draw device, an OPTIONAL heavy duty relay must be installed.

Bypass switches (S1-4) allow maintenance personnel to override the computer control of the hose in order to disable the hose position or turn it ON in a software override mode. In the AUTO position the OPT controls each hose position's solid-state relay.

#### <span id="page-25-1"></span>**Dispenser Handle Detection**

The MPC monitors dispenser's handle or switch detect signal by connecting a 120VAC wire to its IN-USE connections on H8. The 120VAC IN-USE connections require the DEDICATED Dispenser Power circuit's Neutral to be connected to position 2,4,6,8 of H8.

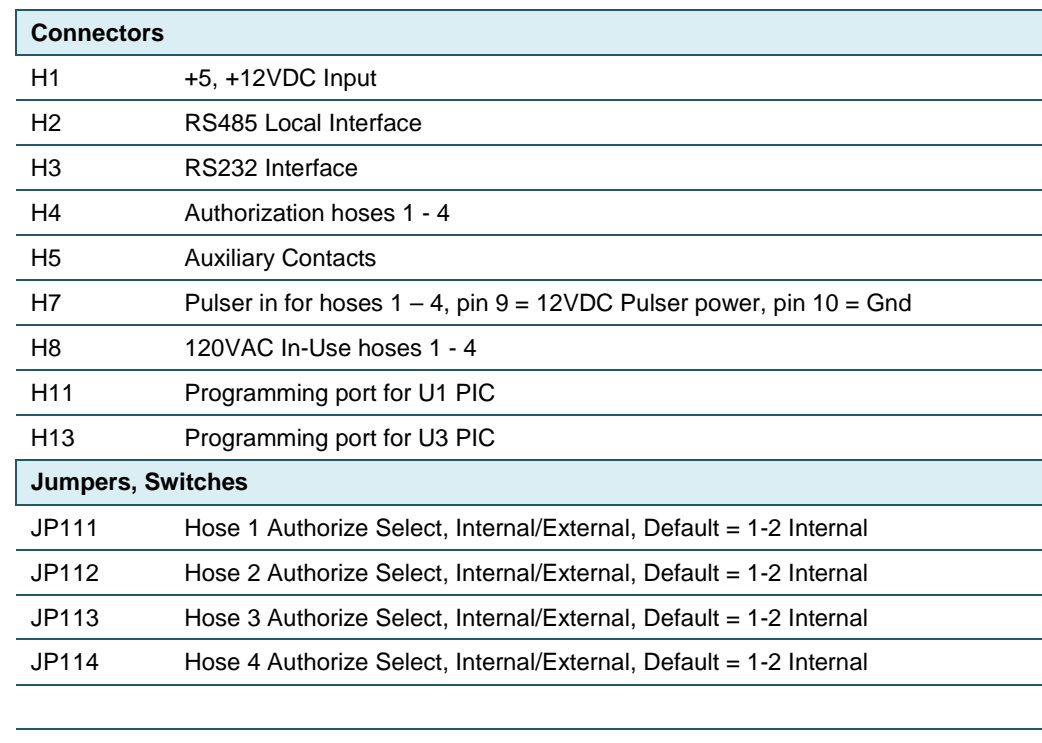

<span id="page-25-2"></span>**4-Hose MPC, Jumpers, Switches, Fuses, Connectors and Indicators**

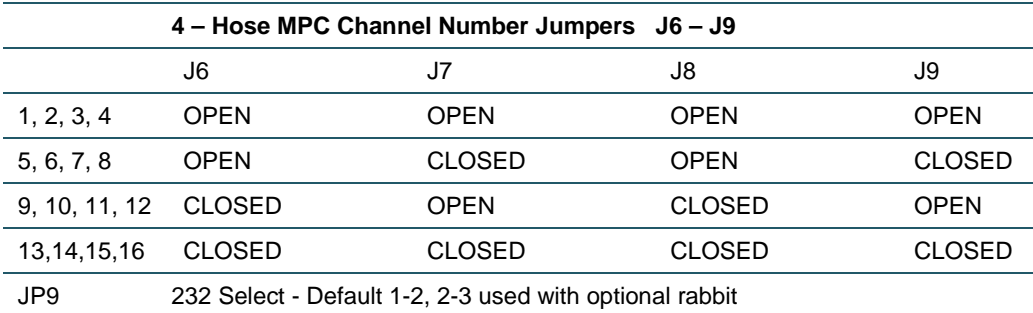

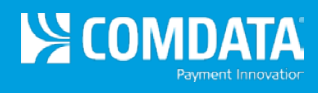

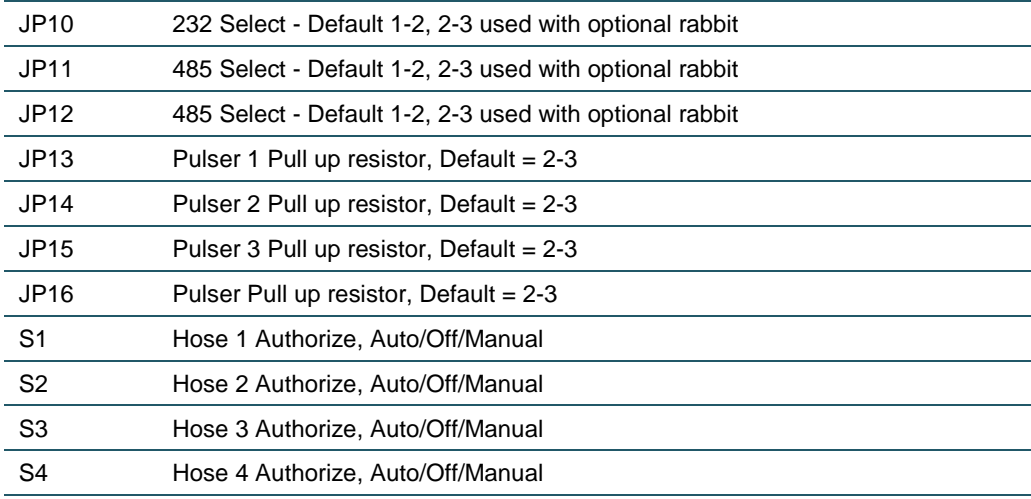

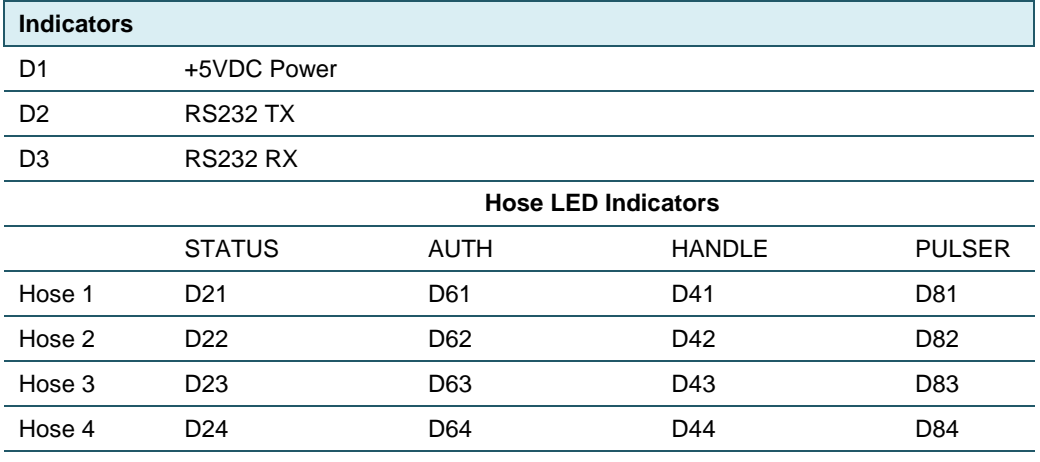

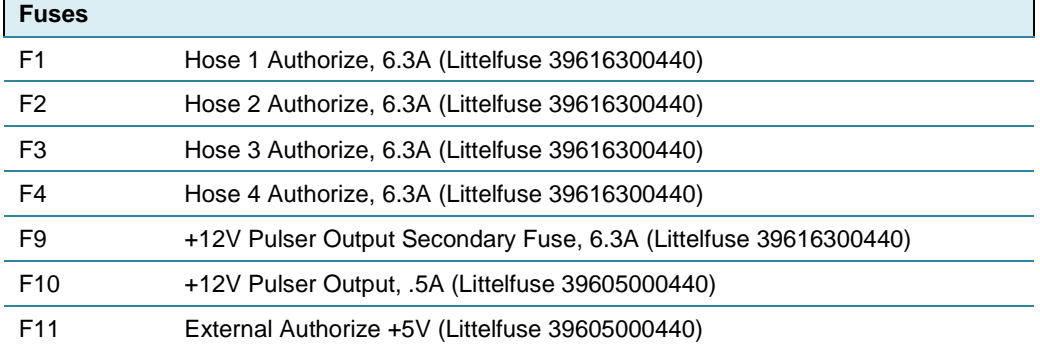

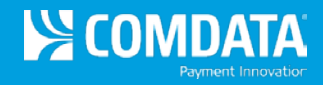

## <span id="page-27-0"></span>**Power Distribution Board**

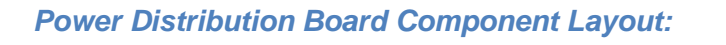

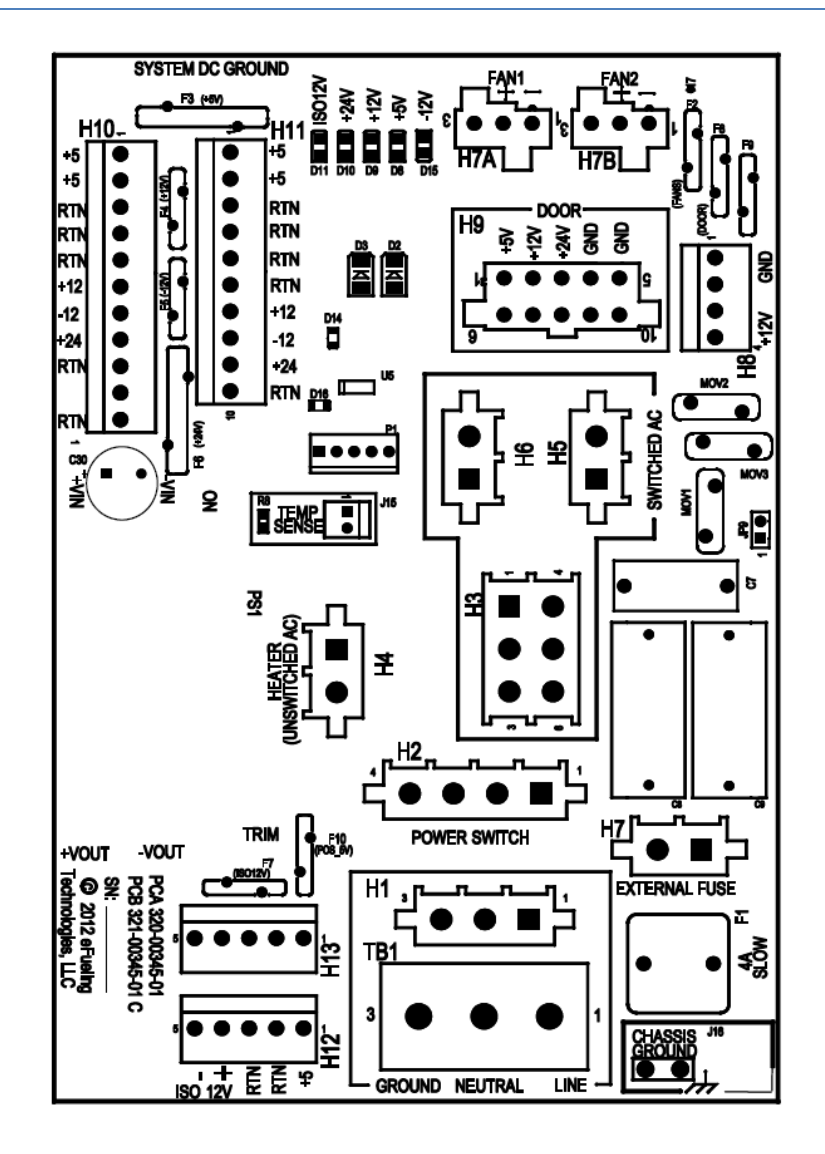

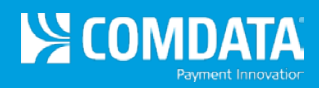

## <span id="page-28-0"></span>**PDB Connectors, Indicators and Fuses**

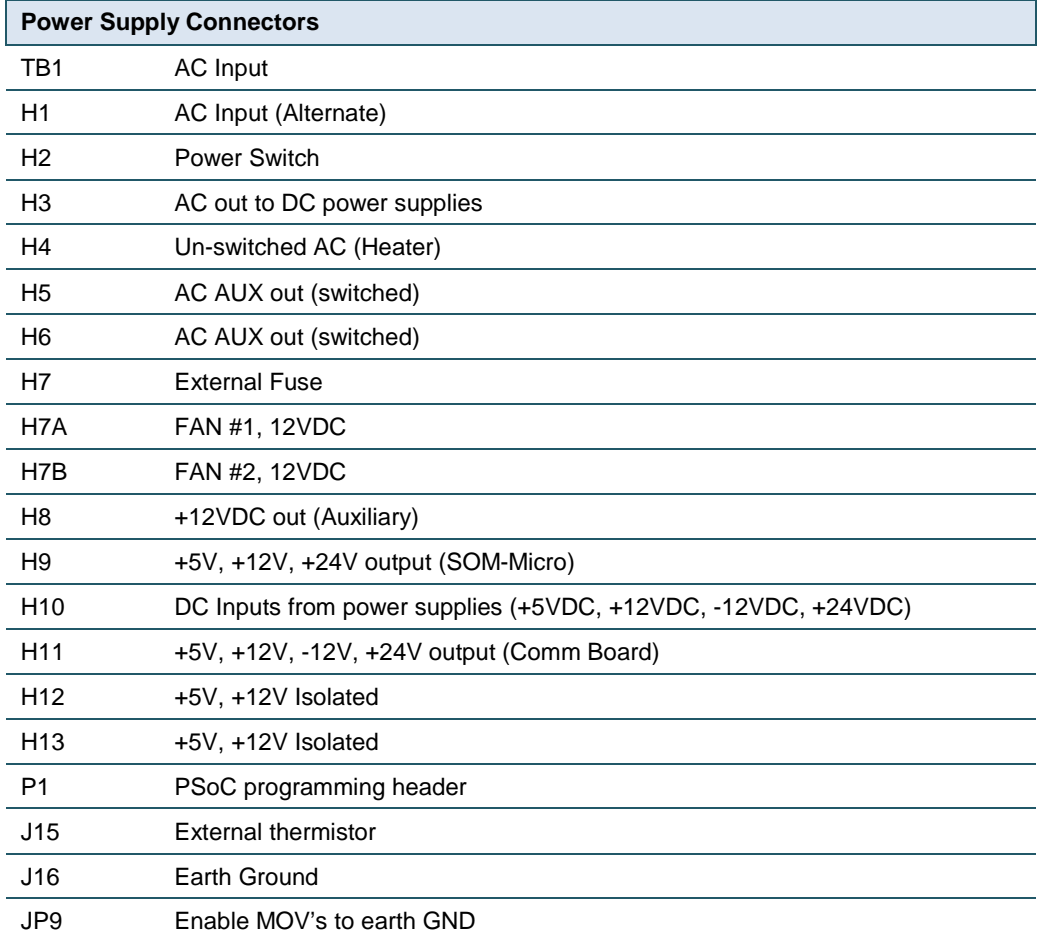

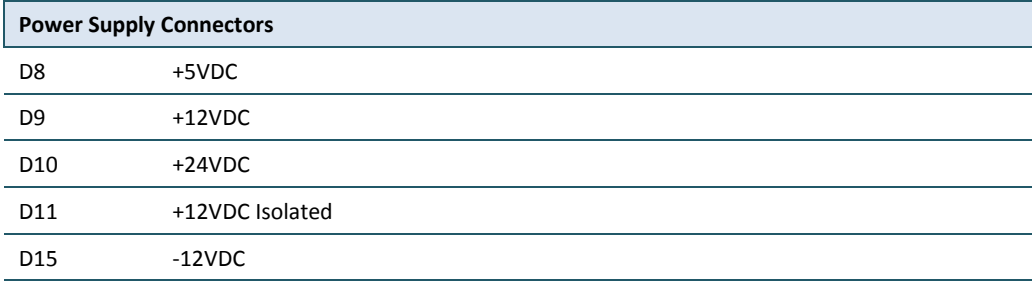

## **Fuse**

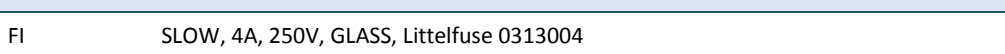

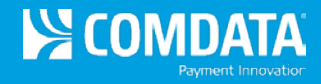

## <span id="page-29-0"></span>**Communication Board**

The OPT's Communication Board (Comm Board) is the connection center for all communication wiring to the outside world as well as DC power distribution from the Power Supply to the SOM components via a 60-pin cable.

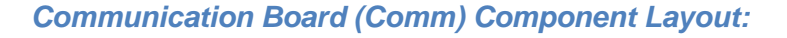

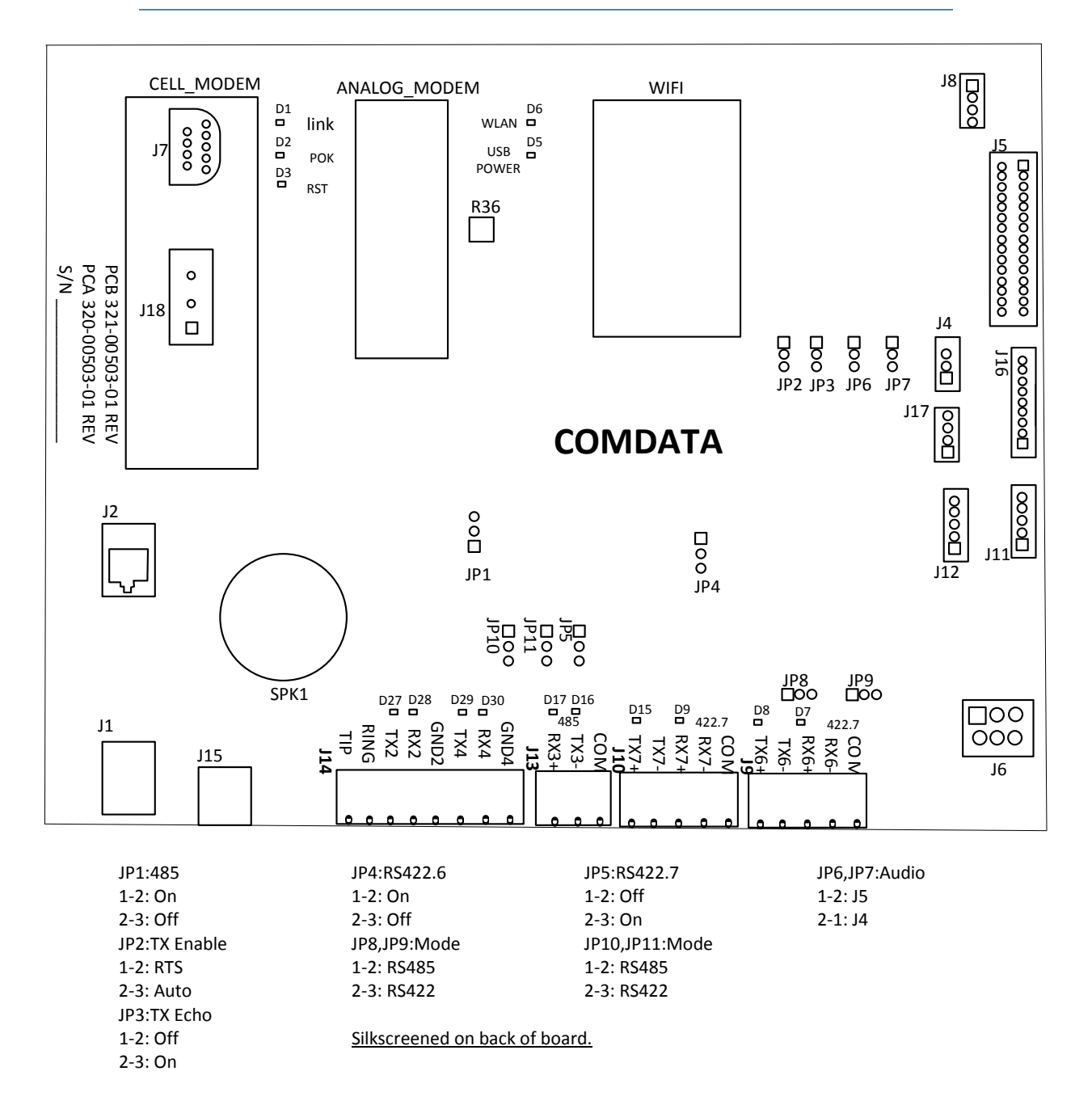

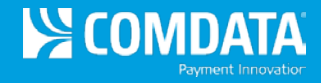

#### **Telephone Line Connections**

The telephone line is connected to the Comm Board using a standard RJ11 plug using a standard RJ11 line cord may be used to connect the TELCO jack to the Comm Board's RJ11 jack labeled J15.

#### **10/100BaseT Network Connections**

If available, an RJ45 patch cable may be connected to the Comm Board's RJ45 jack labeled J2.

<span id="page-30-0"></span>**Comm Board Jumpers, Switches, Indicators and Connectors**

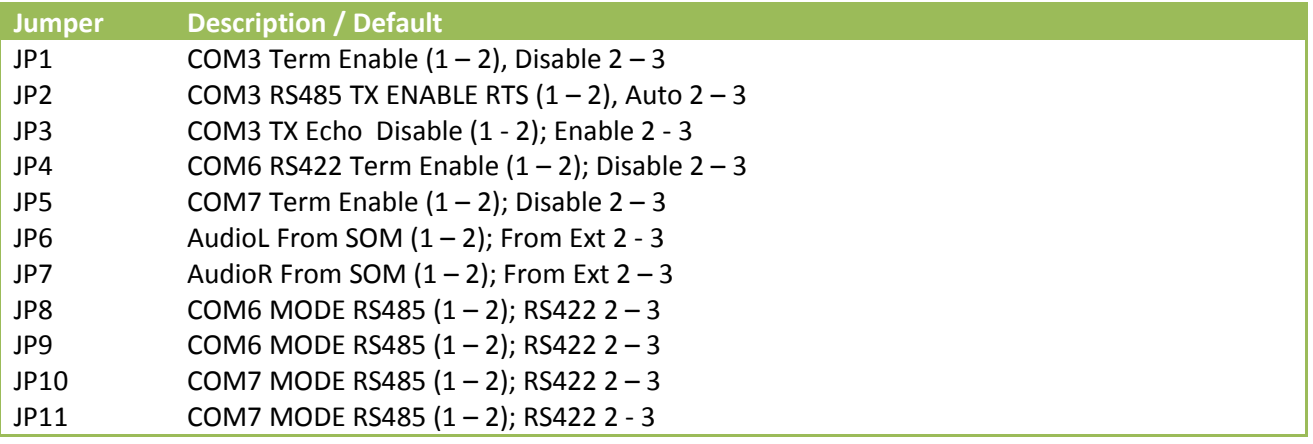

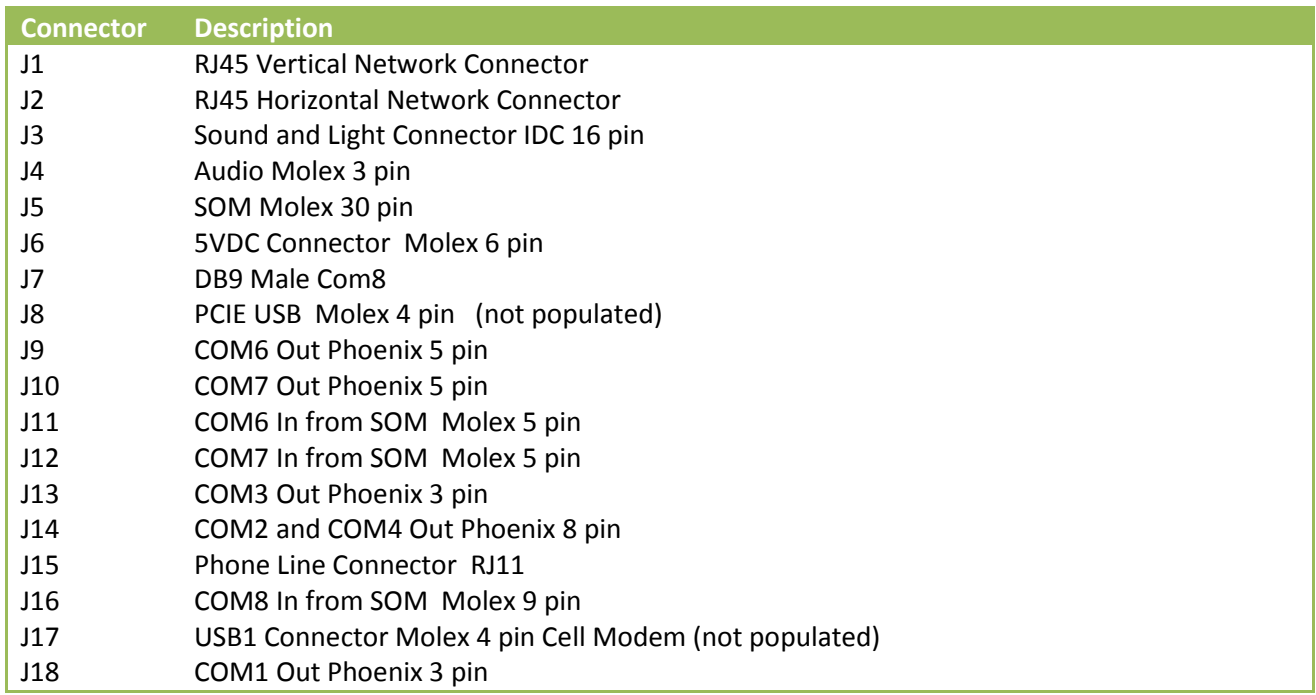

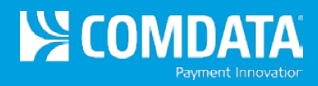

# <span id="page-31-0"></span>**Section 5: Mechanical Dispenser Interfaces**

## <span id="page-31-1"></span>**Mechanical Dispenser Interface - LOW VOLTAGE for Pulser Input**

## <span id="page-31-2"></span>**PULSER Types and MPC Configurations**

All pulser connections go to the SmartSite GX OPT are made on the MPC connector H7 and mating plug P7. The pulser input section of the MPC can support three types of pulsers. Each type of pulser type will require specific jumper settings as follows. The main types of pulser configurations are:

- 2 wire standard (open close switch type)
- 2 wire with pull up resistor (typically Ground and Pulse Input with pull up to +12VDC)
- 3 wire (wires for +12VDC Ground, and Pulser Output)

These are also sometimes referred to as reed-switches, open-collectors or electronic types:

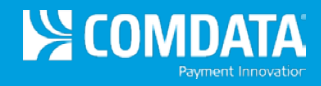

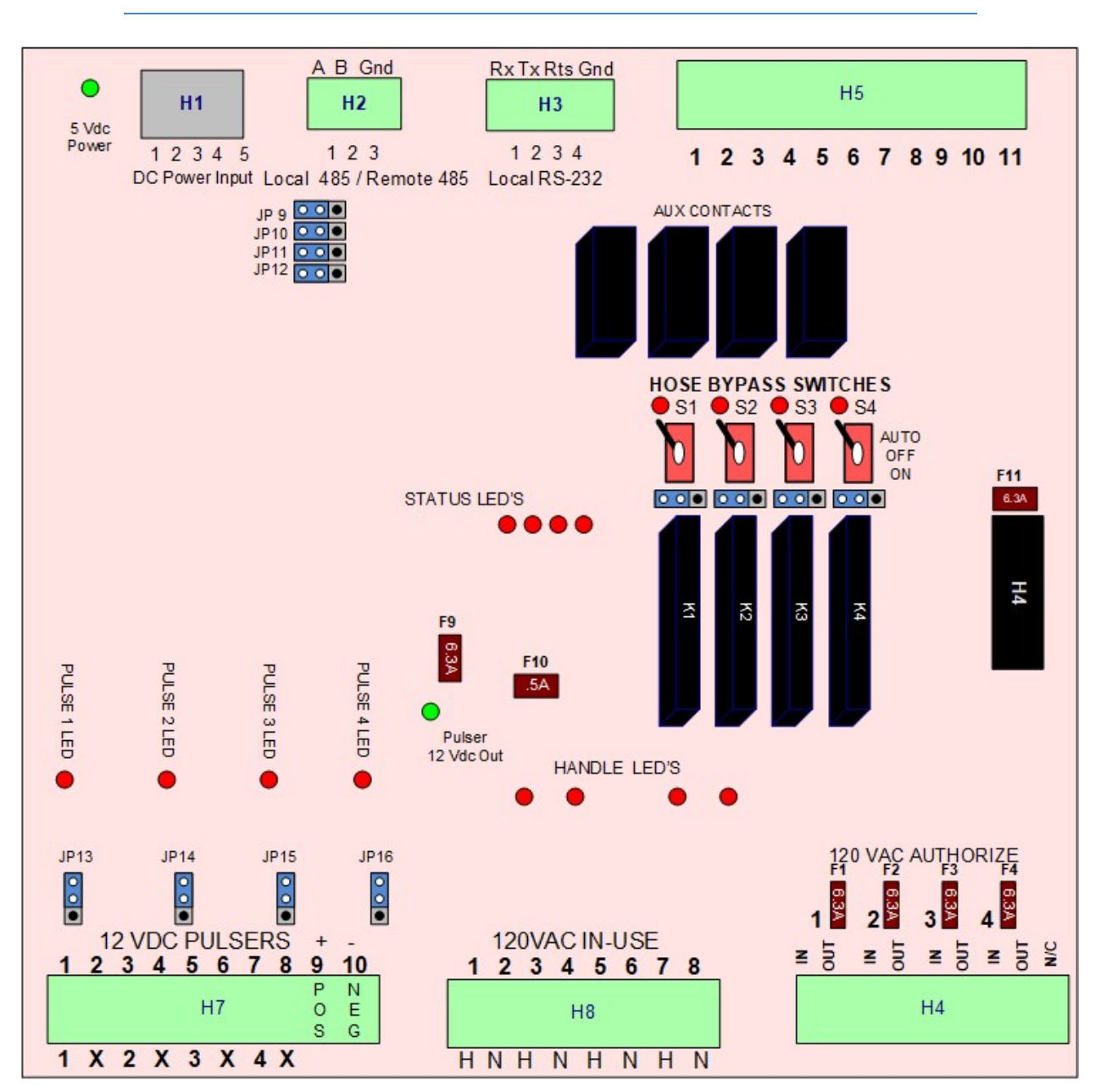

*Mechanical Dispenser Controller - 4-Hose:*

## <span id="page-32-0"></span>**Pulser Options for Mechanical Dispensers**

All pulse circuit connections to the SmartSite device are made on the Mechanical Pump Controllers (MPC4)10-position header H7.

An isolated 12V power supply MPC pulse circuit inputs can support three main types of pulsers. Pulser types include: reed-switches or Western types, open-collectors or electronic types.

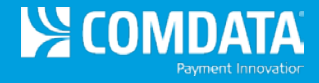

Each pulser-type has unique jumper settings:

#### <span id="page-33-0"></span>**2-Wire Pulser Configuration (Standard)**

- The standard 2-wire type of pulser is usually a simple reed-switch or solid state equivalent designed to 'switch' back the +12VDC isolated supply to the pulser input position on MPC H7 (1,3,5,7).
- Wire A is +12VDC out to the pulser from MPC H7 positions 9.
- Wire B is the pulse signal from the dispenser pulser to MPC H7 pins 1, 3, 5, 7.

*Jumper Settings:* JP1 - 4 must be installed on the top most two pins to ensure that the pull-up resistors are not in the pulser circuit.

*Pulser Switch Contacts*

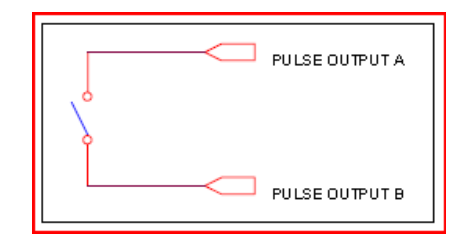

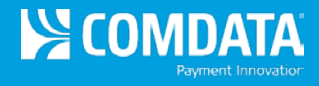

*2-Wire Switch Pulser*

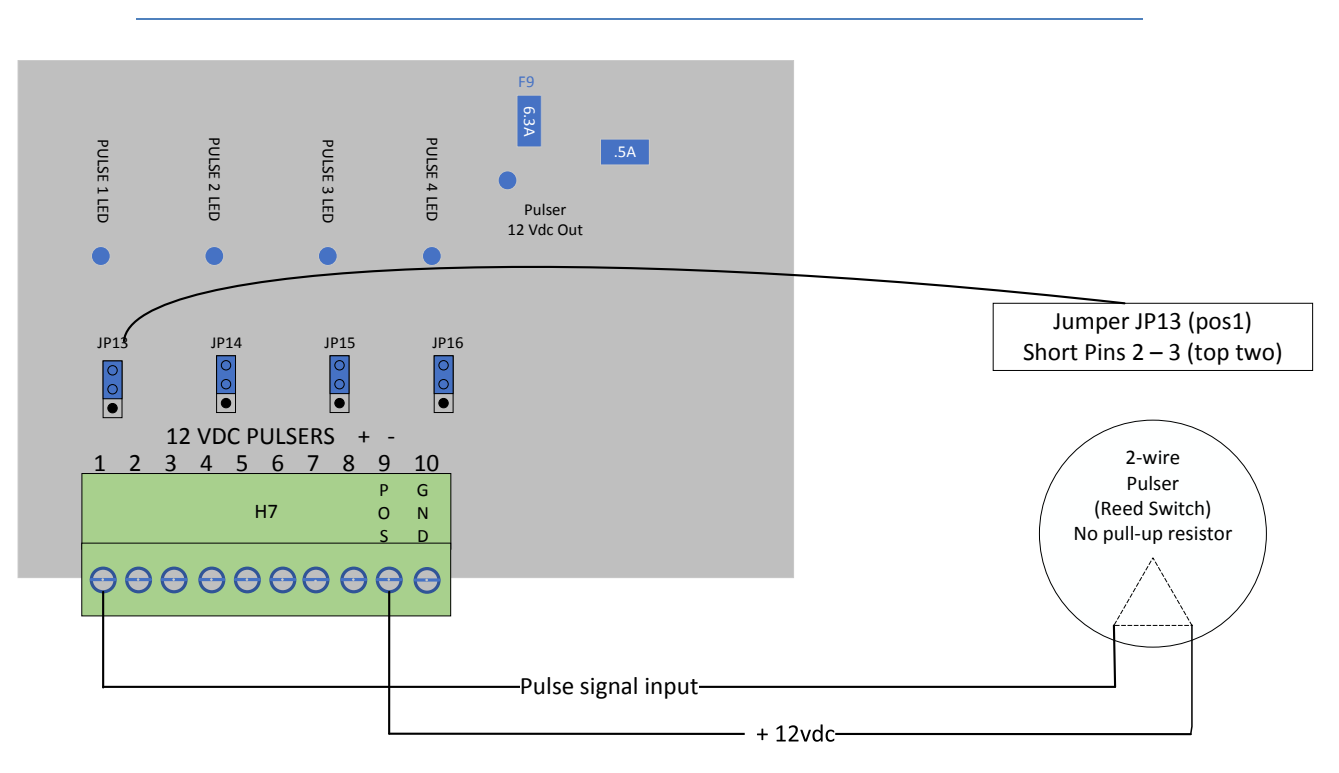

#### <span id="page-34-0"></span>**2-Wire Pull-Up Pulser Configuration (ex: Gas Boy 9800 with pulser interface board)**

- Wire A is the MPC's isolated DC Ground signal on H7 label '-' (the minus sign) which connects to the dispenser's pulser interface DC Ground.
- Wire B connects to the dispensers pulser output and ran back to the MPC Header H4 positions 1, 2, 3, 4 where it is pulled up to +12VDC.

*Jumper Settings:* JP1-JP4 must be installed on the bottom most two pins to ensure that the pullup resistors are IN the pulser circuit.

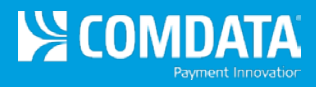

#### *2-Wire Open Collector Gate*

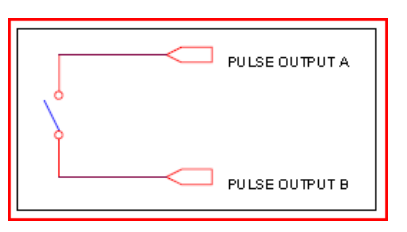

## *2-Wire Open Collector Pulser*

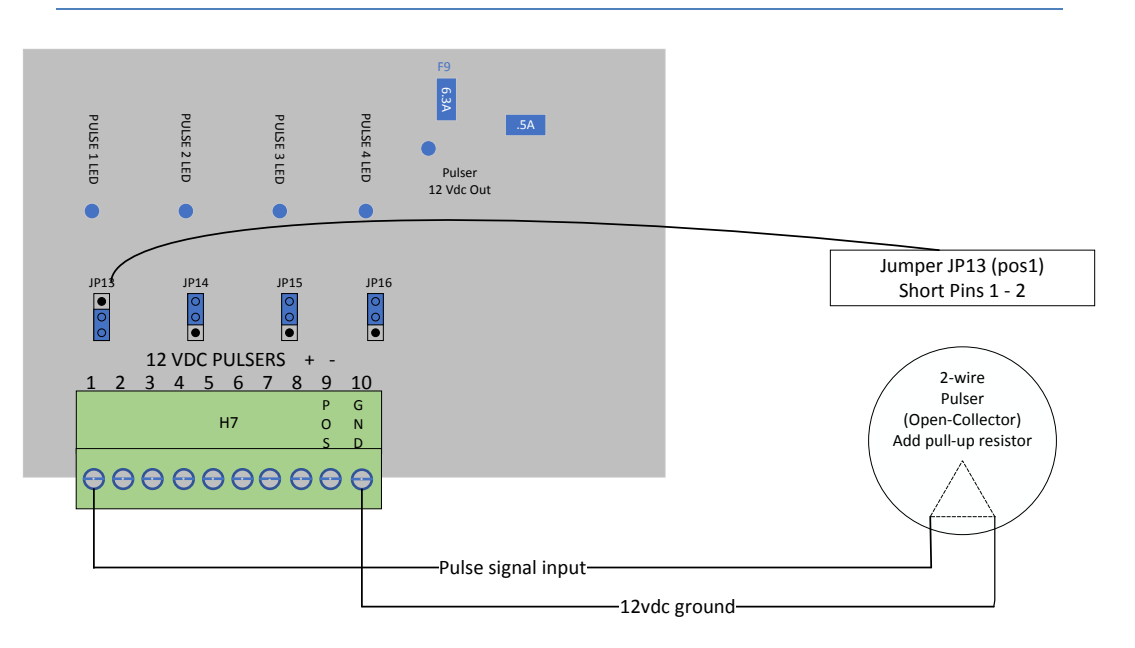

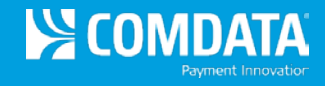

### *3-Wire Pulser Configuration (MPC supplies +12VDC, DC GRD and receives pulse)*

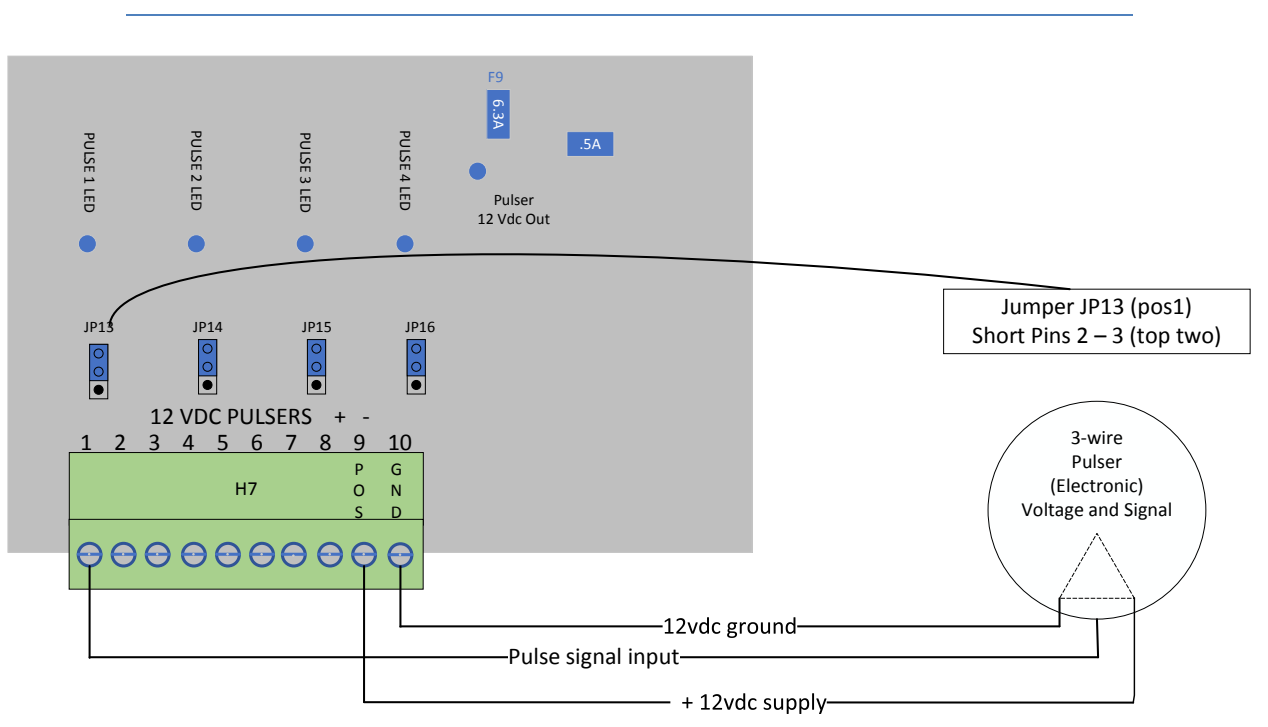

## <span id="page-36-0"></span>**Mechanical Dispenser Controller – High Voltage Interface (Auth and In-Use)**

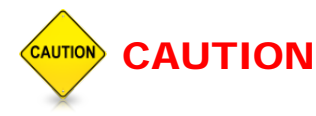

This section of the MPC is designed to switch 120VAC (HIGH VOLTAGE) to the dispenser/pump electric reset or solenoid valve.

This 120VAC supply should be on a dedicated breaker separate from the OPT power supply breaker. Turning off the OPT power supply switch will not turn off power to this section of the MPC board.

## WARNING

The Solid State relays on the MPC board are not designed to handle the current requirements for any motor. An external heavy-duty motor control relay needs to be installed and controlled by the MPC solid state relay. The relay can be mounted in the OPT housing if space allows or in a small box next to the electrical distribution panel or wire trough.

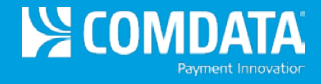

The MPC connector H4 and mating plugs P4 have two positions for each hose. The 1st or odd numbered position is typically connected to the 120 VAC input power directly from the circuit breaker while the 2nd or even numbered position is the switch power out or Authorize signal to the dispenser.

## <span id="page-37-0"></span>**Basic Authorization Connections**

## *Auth Connections Component Layout:*

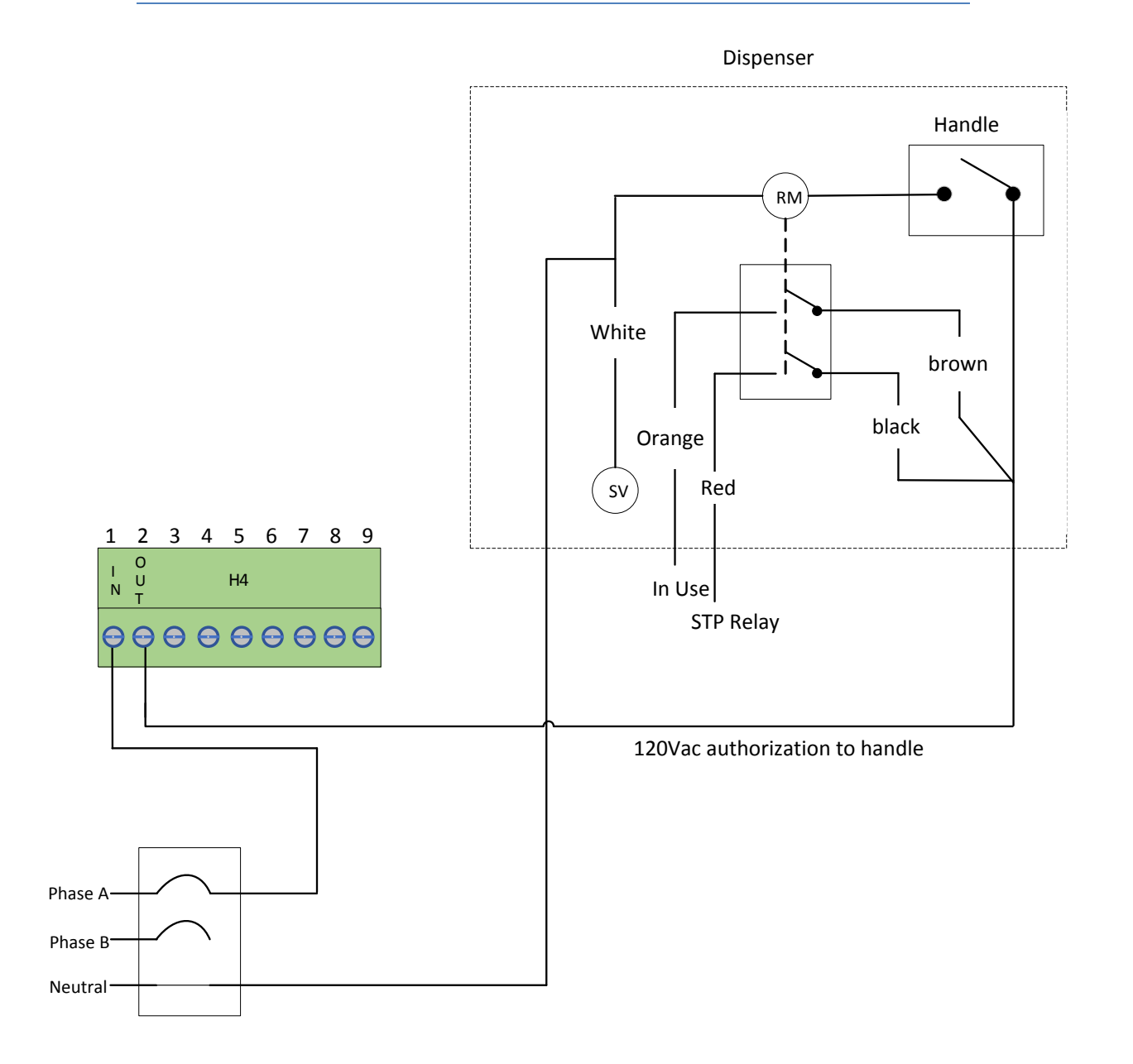

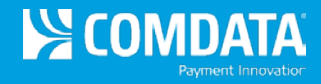

## <span id="page-38-0"></span>**In-Use / Handle Wiring to MPC 4**

The In-Use / Handle signal of the MPC requires both a 120VAC and Neutral from the Dispenser/Pump AC circuit. Use of the dedicated OPT power circuit's neutral could result in noise induced erratic behavior of OPT electronics and result in decreased reliability.

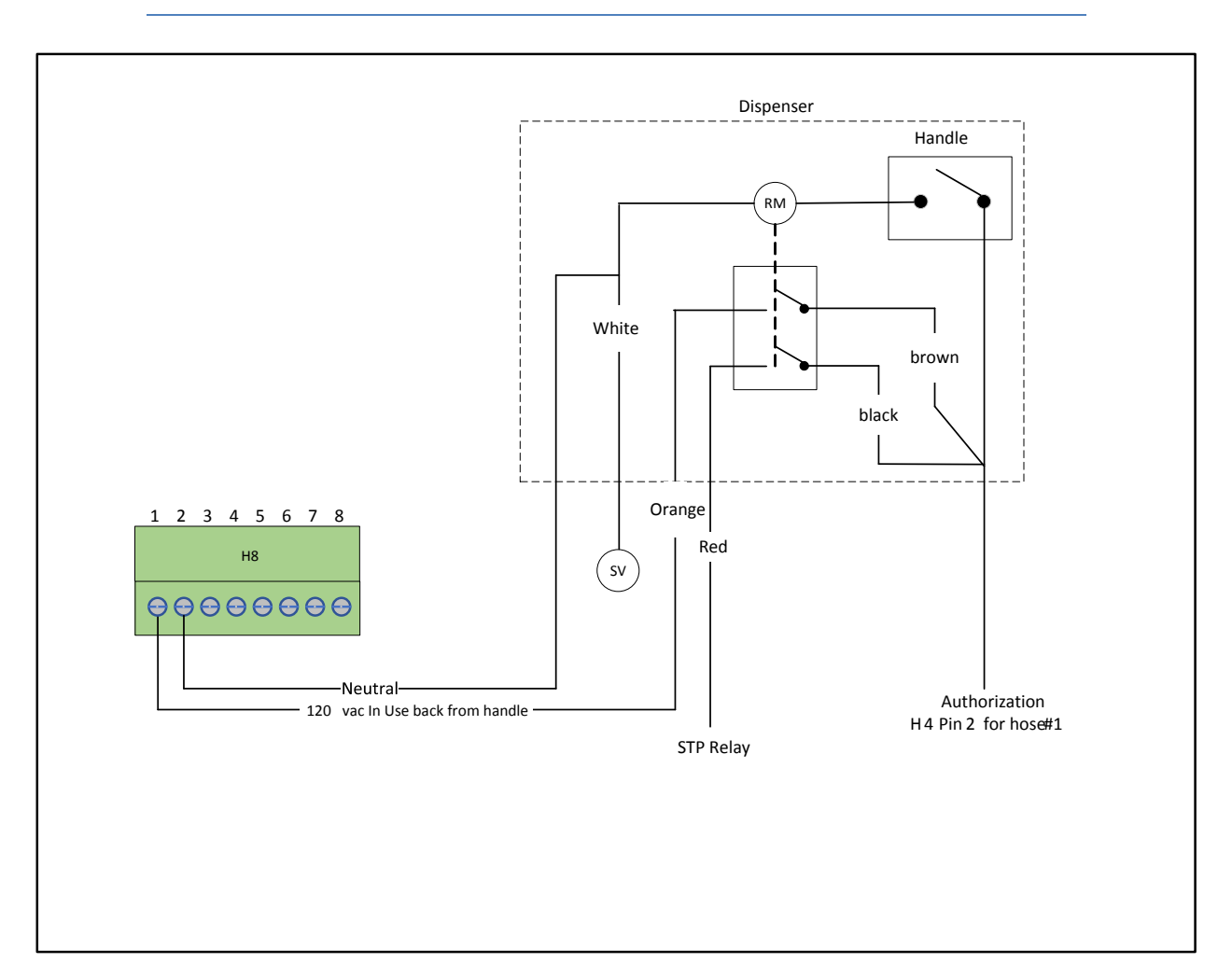

#### *In-Use / Handle Wiring Component Layout:*

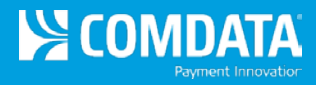

# <span id="page-39-0"></span>Section 6: Electronic Dispenser Interfaces

## <span id="page-39-1"></span>**Overview of SmartSite Electronic Dispenser Interface Options**

The SmartSite Gx product line utilizes the new family of Electronic Dispenser Interface called **Fuel Direct**. This interface is used with an IP Distribution Box (IP DBox) to control the major brands of electronic dispensers including Gilbarco, Wayne, Bennett, Tokheim, and Tatsuno.

All versions of the Fuel Direct IP DBoxes communicate via Serial or by Ethernet on the sites Local Area Network. Typically the existing site's legacy system Distribution box is removed and the IP DBox is installed with all dispenser current loop or RS485 wires terminating in the new IP DBox.

Typically a SmartSite Gx OPT is used with a single Pump Loop version of the Fuel Direct IP DBox. In this case the SmartSite Gx is the customer interface. For systems requiring the use of CRIND/CAT (integrated card readers and keypads in the dispenser) the system will require an additional IP DBox. A total of two are required: one for the pump loop and a second for the CRIND/CAT Loop.

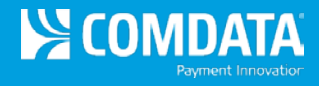

#### *Dispenser Interface Options:*

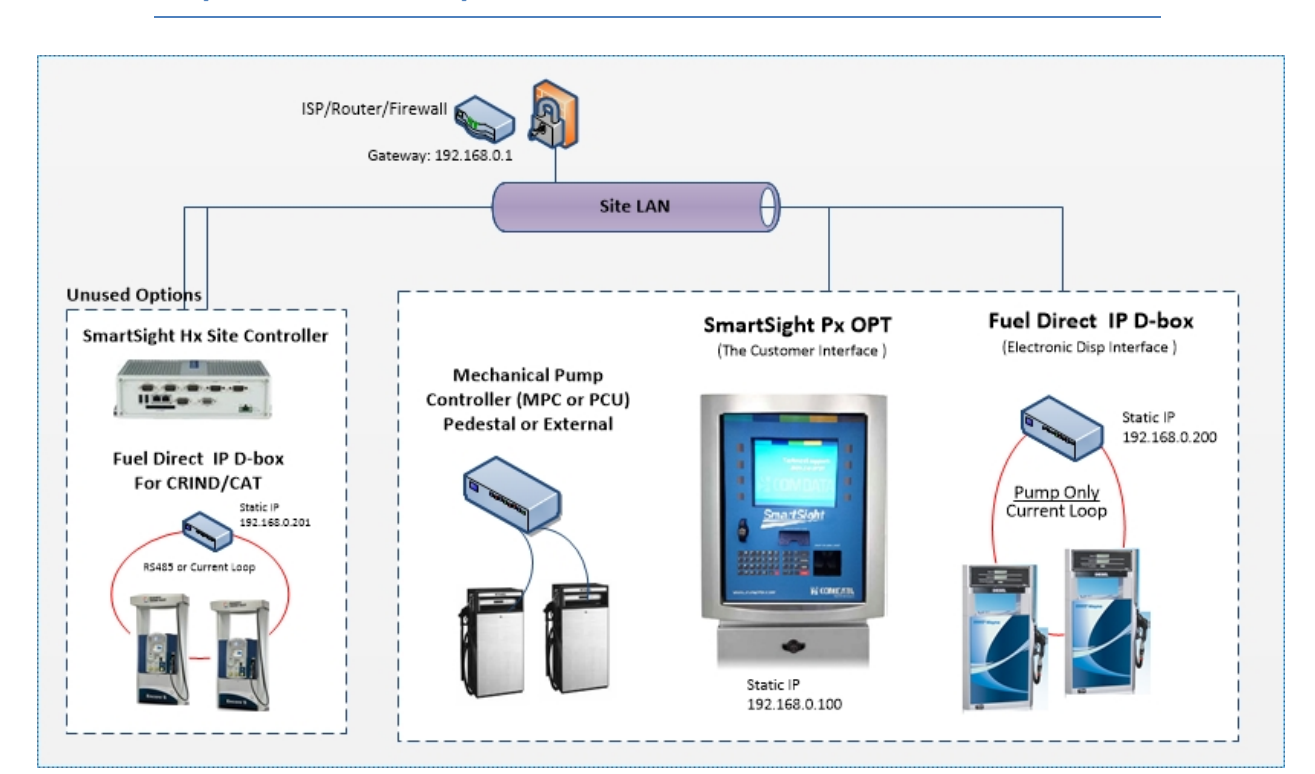

## <span id="page-40-0"></span>**Configurations of Fuel Direct IP DBox Supported by SmartSite**

To ensure compatibility with major model electronic dispensers, Fuel Direct IP DBox is available in several versions. Each of these versions is specifically configured for its intended dispenser type.

Current Loop and Tokheim style IP DBox models come with isolation capability for each physical connection to the dispenser. LED indicators allow simple in-field troubleshooting and diagnostics.

Gilbarco CRIND dispensers must configured for 'Generic Mode' and so that the Pump and CRIND Card Reader loops are on separate wires. If your site has been configured for a Major Oil Configuration (MOC) which uses a single pair of wires for both CRIND and Pump loops, you will need to purchase some additional devices to allow the required two pairs of wires to travel over a single pair. This can be done with a pair of EZwire boxes or by using an EZwire DBox which allows for control a Gilbarco dispenser and reader over a single pair of communication wires. This eliminates the need to run a second pair of data wires when converting a major oil dispenser/reader to the generic version.

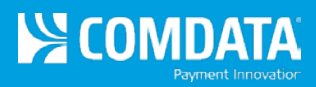

## *Table 1 – Overview of DBox Types*

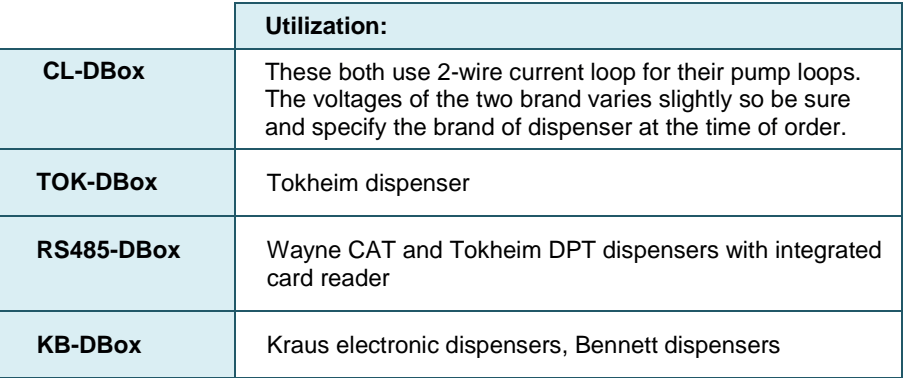

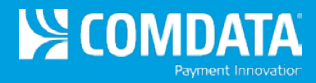

## <span id="page-42-0"></span>**Fuel Direct IP DBox Circuit Boards and Connections**

## *Wayne Current Loop Fuel Direct IP DBox Circuit Board:*

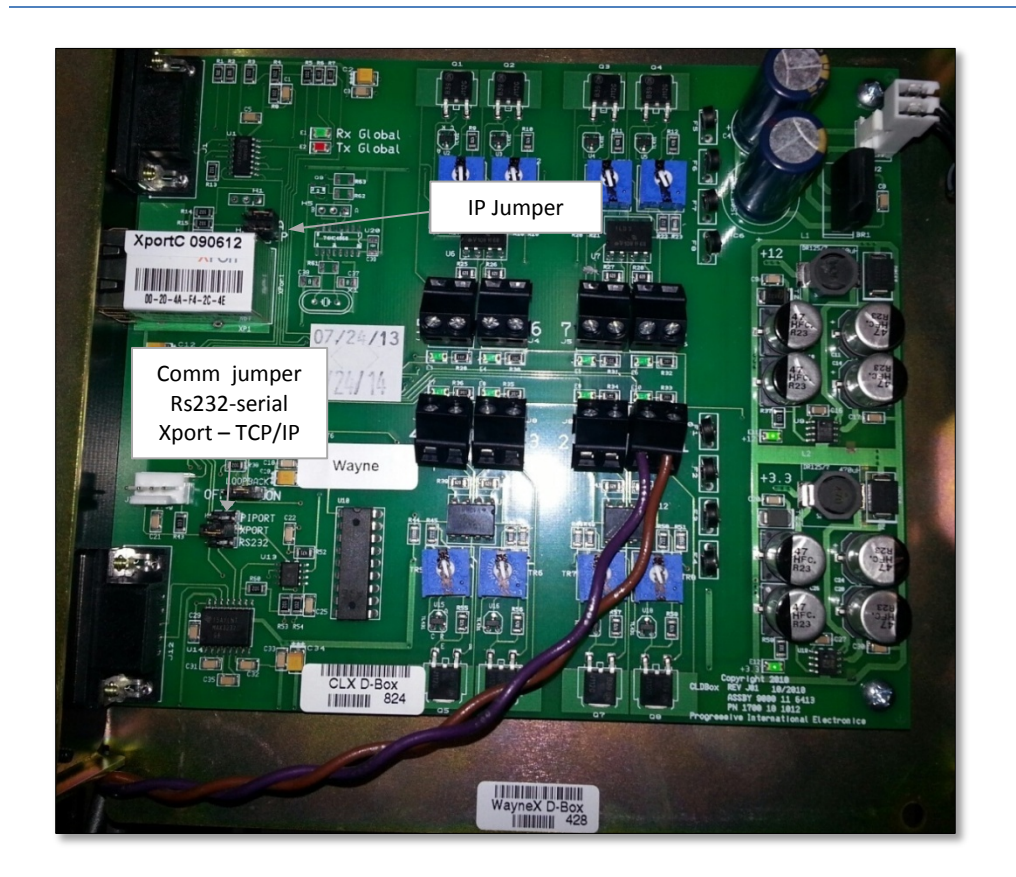

*Wayne Current Loop Fuel Direct IP DBox Port Connections:*

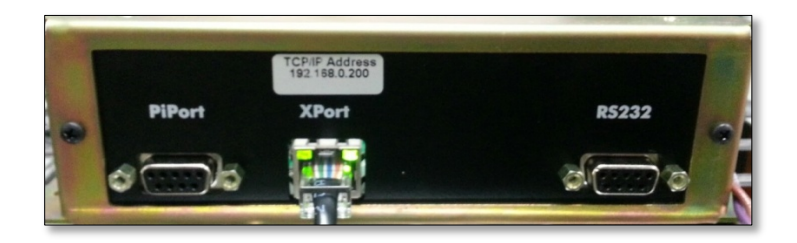

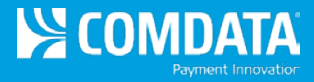

## <span id="page-43-0"></span>**Overview of SmartSite Electronic Dispenser Interface Options**

<span id="page-43-1"></span>**Current Loop Style — CL-DBox for Wayne or Gilbarco** Current Loop Style DBoxes are used with Gilbarco and Wayne dispensers. Note dispenserspecific instructions for use with each dispenser. For overview, see the RS485 Style IP on following page.

Follow instructions in the installation section of the accompanying product manual before connecting IP DBox:

1. Connect IP DBox to dispenser. Dispensers using current loop communication have two connector wires, a negative (-) and a positive (+). Locate the pair from each dispenser to be connected and bring the pair into the IP DBox. The wires must be connected  $+$  to  $+$ and **- to -** on unused wiring position(s) in the DBox. Ensure that positive and negative wires are not criss-crossed at the IP DBox, as this will prevent communication with the controlling device.

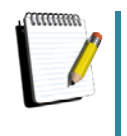

A recent DBox board redesign has eliminated the need to set Isolate Jumpers. For Current Loop Style DBoxes with an Assembly Number of 900-11-6413, proceed to Step 3 in this section. If installing a IP DBox with an Assembly Number of 900-11-6313, follow instructions in Step 2.

- 2. Note that isolation jumpers are present above wiring positions in the IP DBox. These jumpers, marked JP1-JP8, should be left in isolate position until the controlling devices are connected to the DBox. After connecting all dispensers to be used, move jumpers to normal for each position connected.
- 3. Proceed with programming of system.

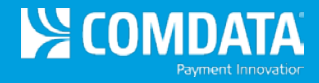

<span id="page-44-0"></span>**RS485 Style IP DBox for Wayne CAT and Tokheim DPT Configurations** RS485 Style DBox is used with the Wayne CAT card reader, Tokheim DPT, Tatsuno dispenser, and Nuovo Pignone dispenser. Note dispenser-specific instructions for each dispenser. For an overview, refer to the RS485 Component Layout below.

Follow instructions in the installation section of the accompanying product manual before connecting IP DBox:

- 1. Connect IP DBox to dispenser. Dispensers using RS485 communication have three wires for connectivity: +, -, and Ground. For each RS485 dispenser being connected, bring dispenser wires into the IP DBox and connect to +, -, and GRD on an unused wiring position. Ensure that wires are not criss-crossed at the DBox, as this will prevent communication with the controlling device. Connect no more than four physical devices in each of the four groups of connections (1-4, 5-8, 9-12 and 13-16). Two device addresses are equivalent to two connections.
- 2. To connect to a PIE console over the IP DBox's PiPort proprietary link, use PIE's 9000 15 0034 cable. Jumper J6 must be set for LB. Jumpers J8 and J10 must both be jumpered for PiPort. Jumper J3 should be set to GND. If connecting to PIE's FuelDirect Fuel Control Solution using the RS232 port, set J8 to /txd and J10 to RSTxd. If connecting to FuelDirect using ethernet, set J8 and J10 to XPort. (Refer to *IP Addressing of Fuel Direct IP DBox, (p. 40)* for further instructions on ethernet connectivity.)

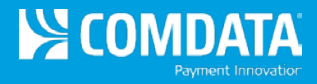

#### *RS485 Style IP DBox Component Layout*

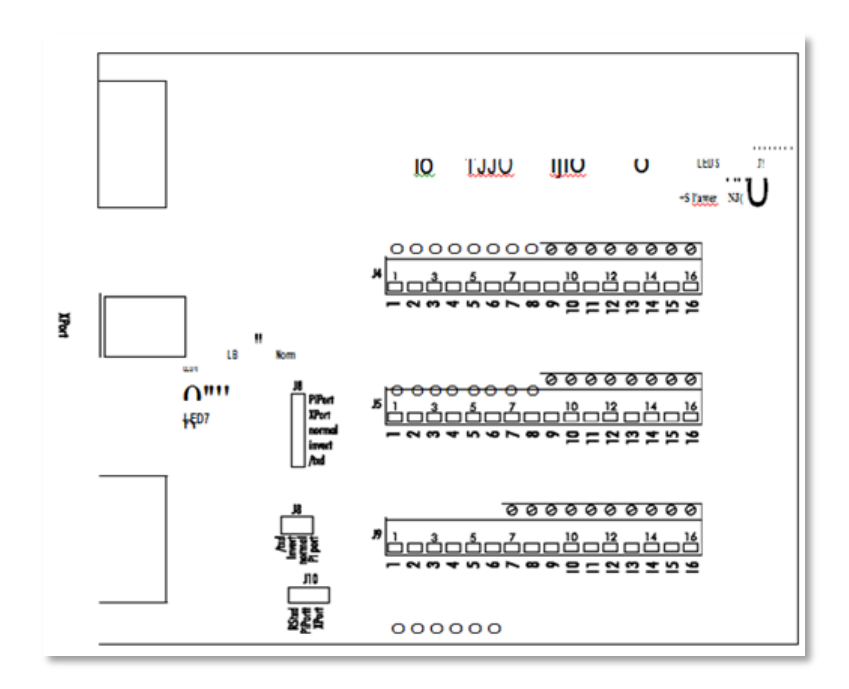

3. Proceed with programming of system.

## <span id="page-45-0"></span>**Tokheim Style — Tok-DBox**

- Electrical equipment connected to associated apparatus should not use or generate more than 250VAC.
- Installation shall be in accordance with the manufacturer's instructions and the National Electrical Code (ANSI/NFPS 70).
- For guidance on installation refer to ANSI/ISA RF 12.6 *"Installation of Intrinsically Safe Instrument Systems in Class I Hazardous Locations."*
- Tampering and replacement with non-factory components may adversely affect the safe use of the system.

Tokheim Style IP DBox are used with Tokheim dispensers. Note dispenser-specific instructions for use with each dispenser.

Follow instructions in the installation section of the accompanying product manual before connecting IP DBox:

1. Connect IP DBox to dispenser. Tokheim dispensers have three wires for connectivity: TTD, TTC, and DCC. For each Tokheim dispenser being connected, bring dispenser wires into the IP DBox and connect to TTD, TTC and DCC on an unused wiring position.

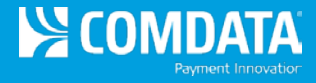

Ensure that wires are not criss-crossed at the DBox, as this will prevent communication with the controlling device.

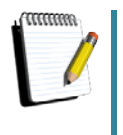

A recent DBox board redesign has eliminated the need to set Isolate Jumpers. For Current Loop Style DBoxes with an Assembly Number of 900-11-6413, proceed to Step 3 in this section. If installing a IP DBox with an Assembly Number of 900-11-6313, follow instructions in Step 2.

2. Note that above each wiring position in the IP DBox, there is an isolation jumper present (positions J2-J5 and J7-J10). Leave these jumpers in isolate position until the controlling devices are connected to the DBox. After connecting all needed dispensers to be used, move jumpers to normal for each position connected. Refer to Tokheim Style IP DBox Component Layout on the folloiwng page.

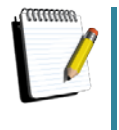

Steps 3-5 in the Tokheim -Style installation procedure are dependent upon the type of application — PIE application or stand-alone application. Steps are specific to applications. Refer to the appropriate drawings for jumper settings, interface connections and dispenser wiring.

- 3. Set the jumper on JP2 to the interface type to be used. The PiPort interface is used by the PIcon Console. The RS232 and Xport are used by the FuelDirect Fuel Control Solution.
- 4. Connect the PIE controller or console to the connector shown on the following diagram. If using ethernet connectivity, refer to *IP Addressing* (p. 40).
- 5. Proceed with programming of system.

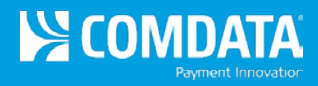

### *Tokheim Style IP DBox Component Layout:*

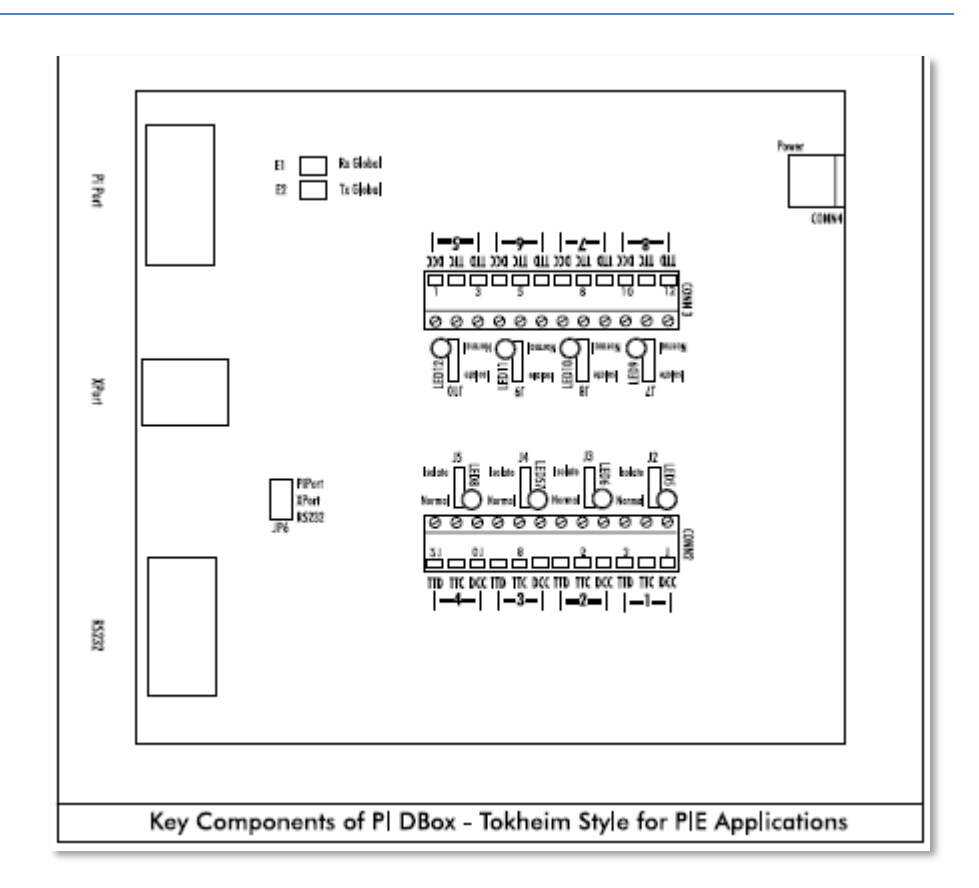

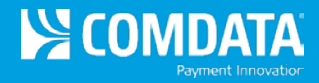

## <span id="page-48-0"></span>**Troubleshooting and Diagnostics**

### <span id="page-48-1"></span>**LED Indicators**

When installing the IP DBox, refer to on-board LED indicators for troubleshooting assistance. LED layout is illustrated for Current Loop Style, Tokheim Style and RS485 Style IP DBoxes.

General Troubleshooting Techniques:

<span id="page-48-2"></span>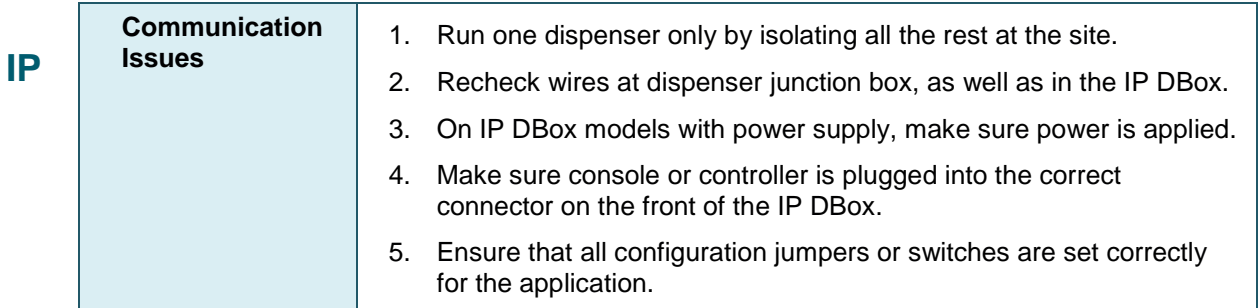

## **Addressing of Fuel Direct IP DBox**

The default IP address for the IP DBox is 192.168.0.200 (typical for PUMP Loop IP DBoxes). When the IP jumper is installed, the default address changes to 192.168.0.199. Since each device at the site must have a unique IP address, it may be necessary to reconfigure all DBoxes to avoid conflicting addresses on the network.

The IP address for each IP DBox may be changed by following one of two procedures.

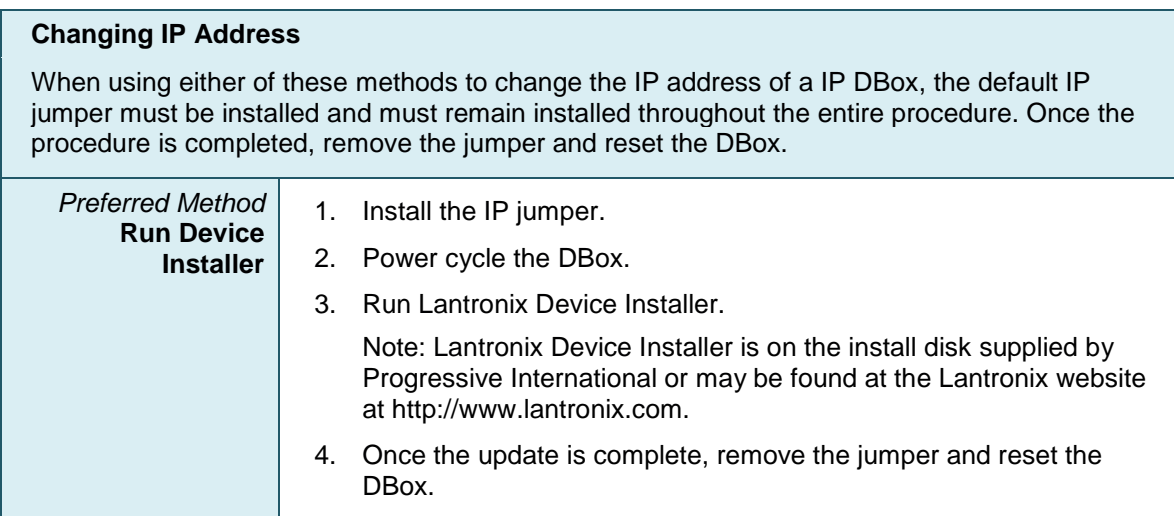

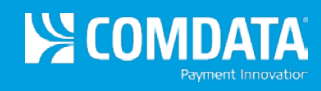

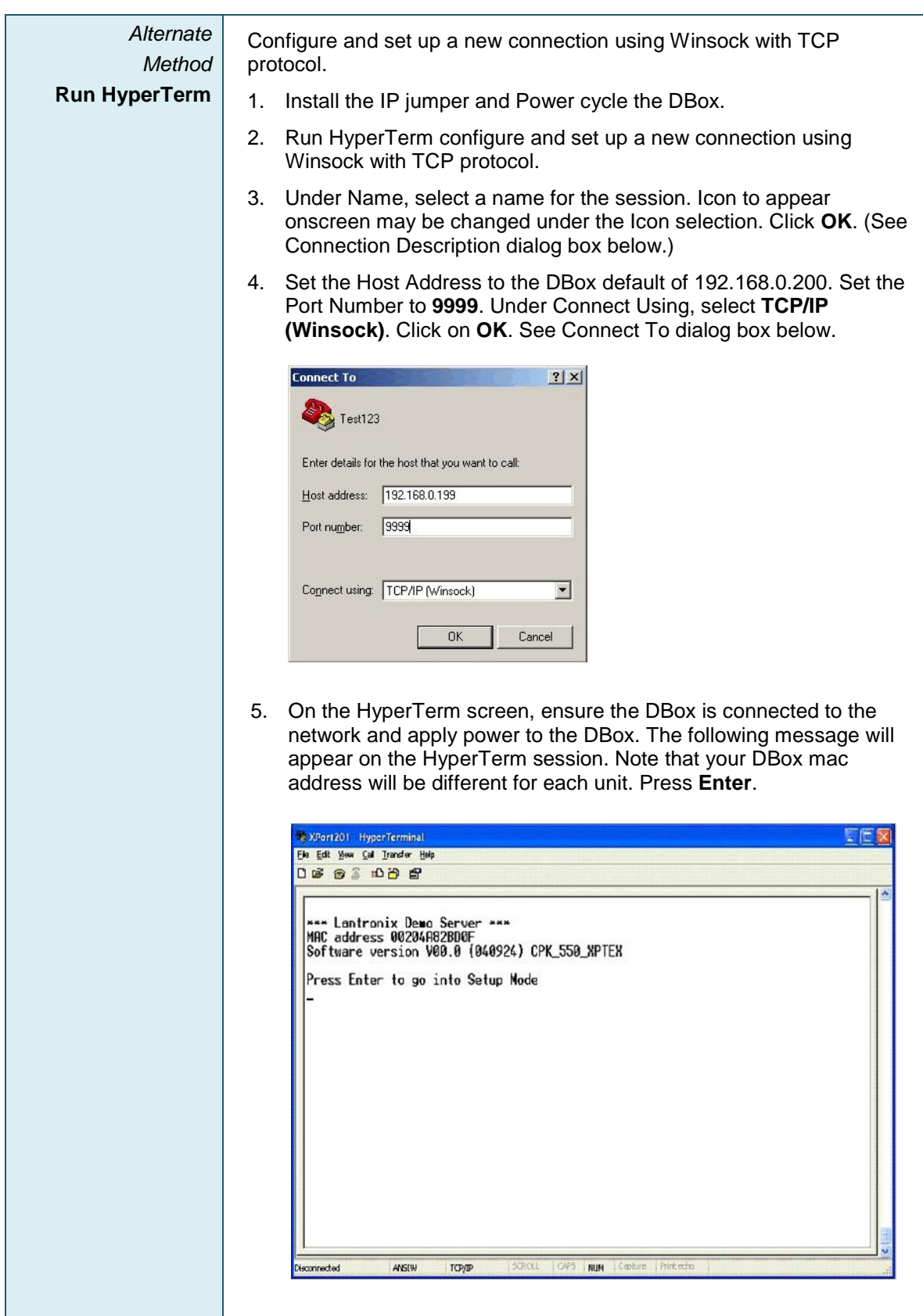

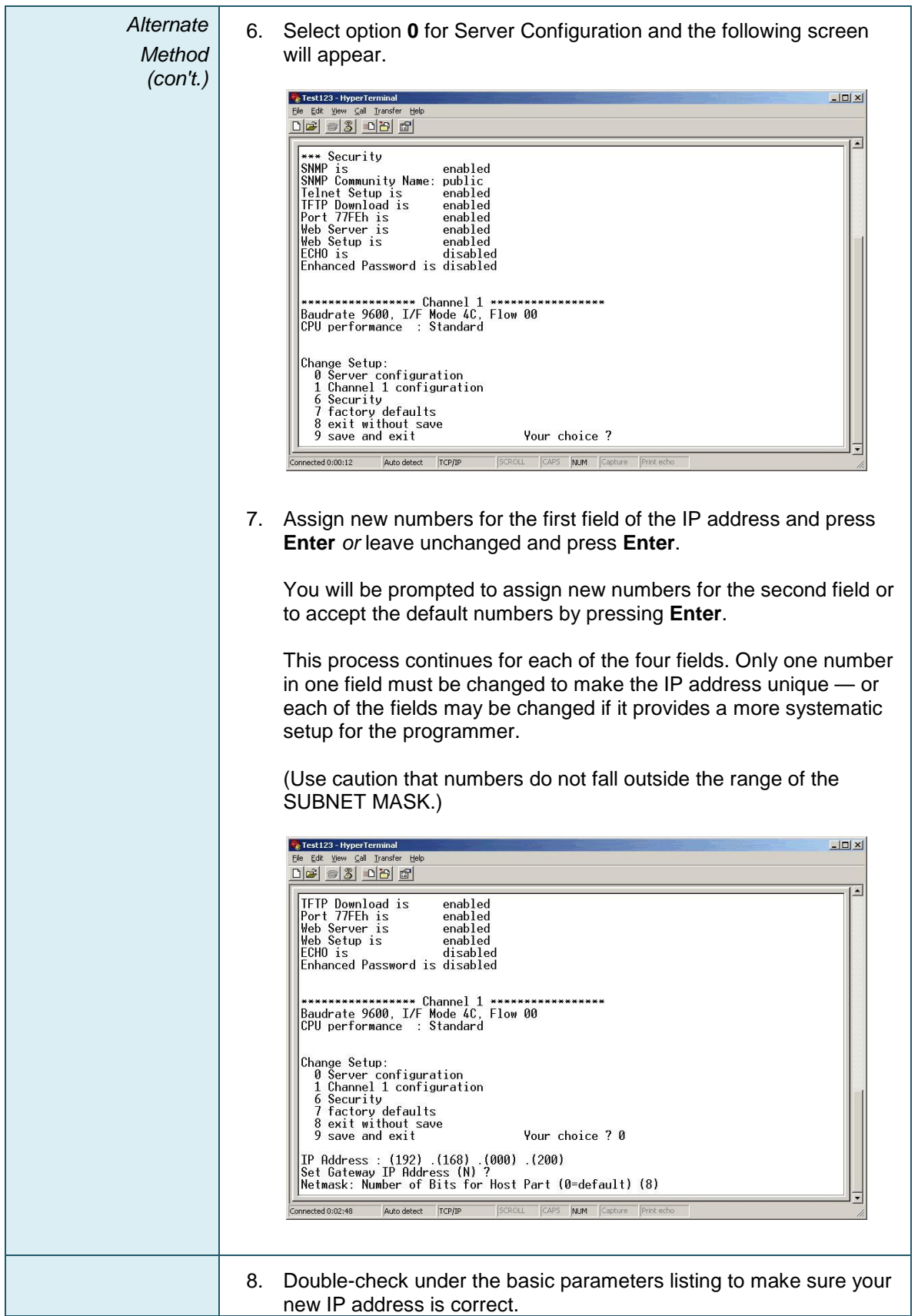

**Y COMDATA** 

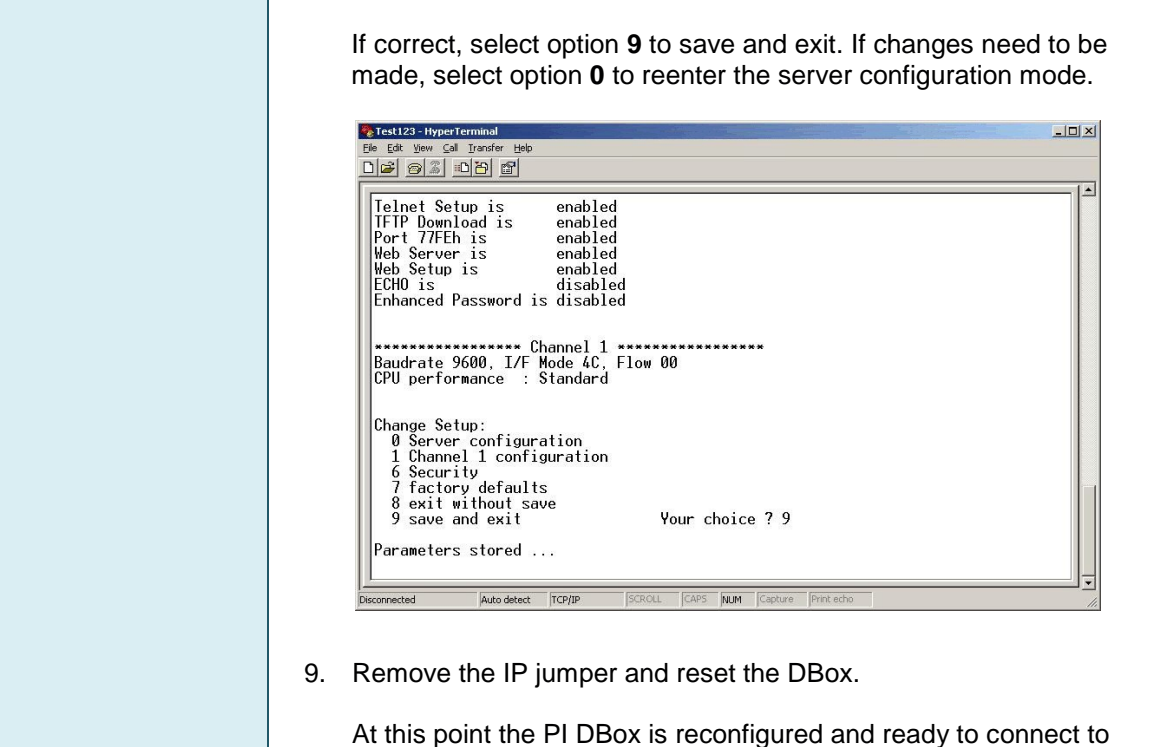

the system network for site installation and testing.

**Y COMDATA** 

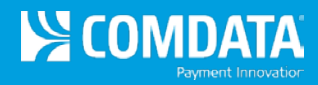

## <span id="page-52-0"></span>**General Testing Procedures -** *Check it out!*

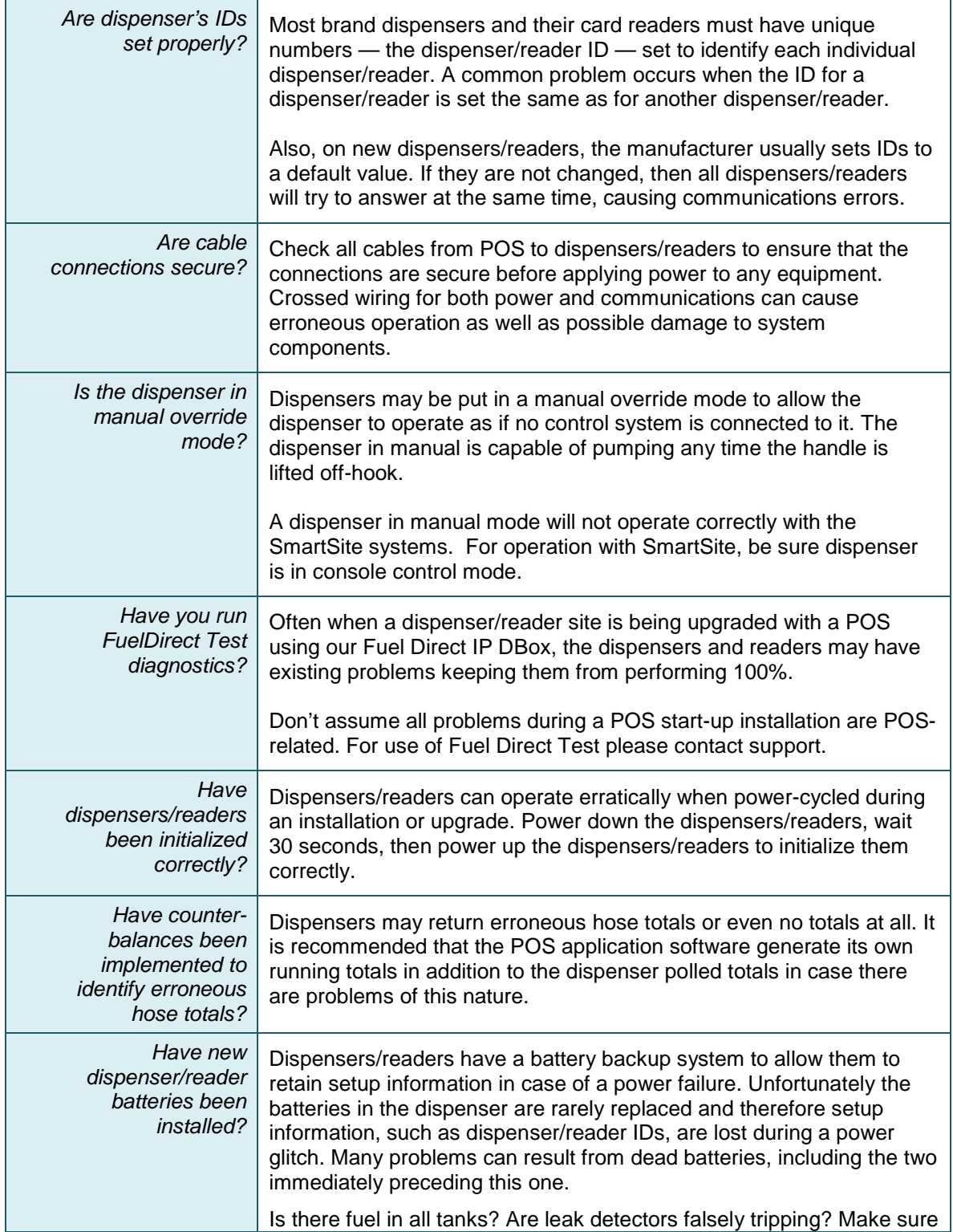

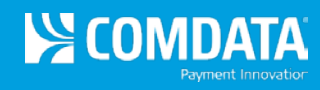

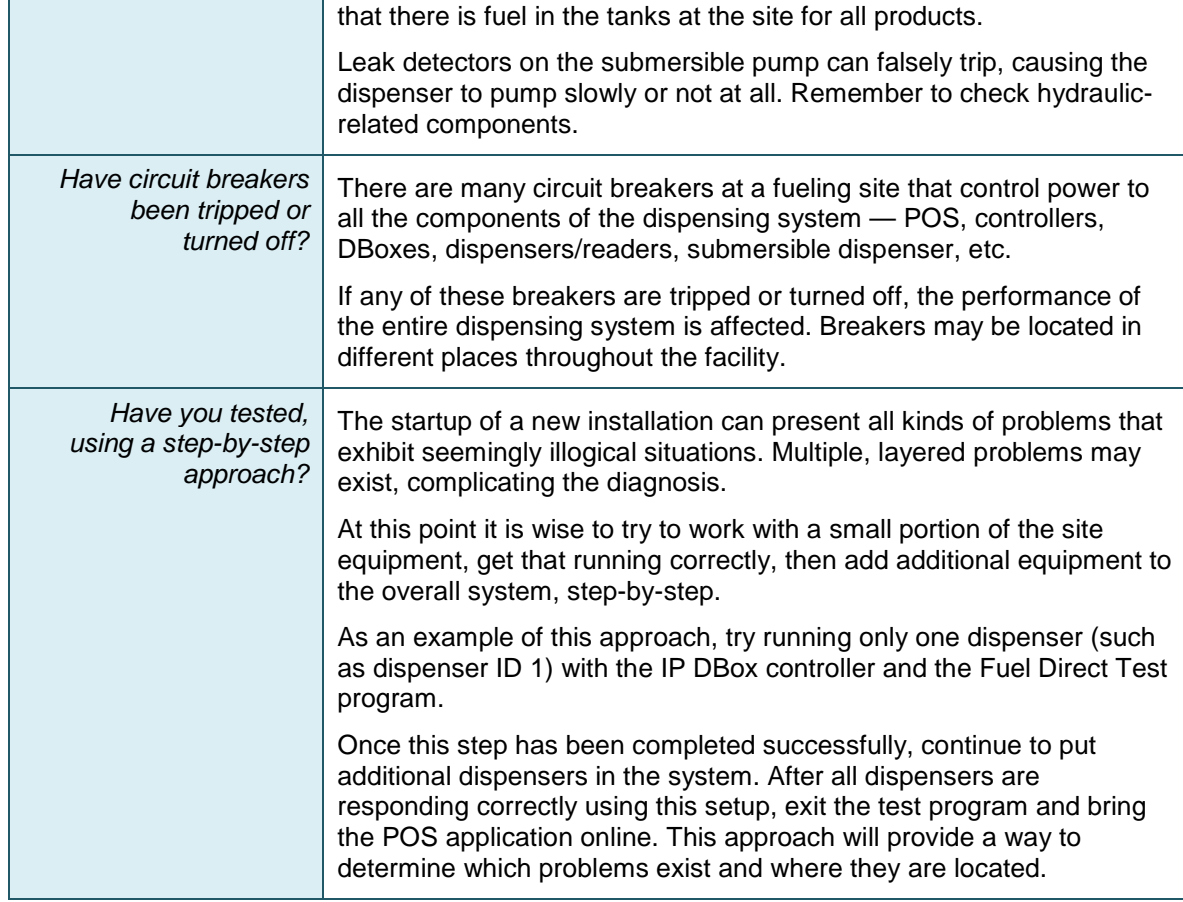

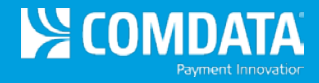

## <span id="page-54-0"></span>**FuelDirect Software Configuration**

- 1. Browse to the D:\Program Files\FuelDirect folder and click on **FUELDIRECTTEST.EXE** and 'run as admin'. This opens up a window for the test interface.
- 2. Click on the button for **Window Control** and select **YES** to make Fuel Direct visible.

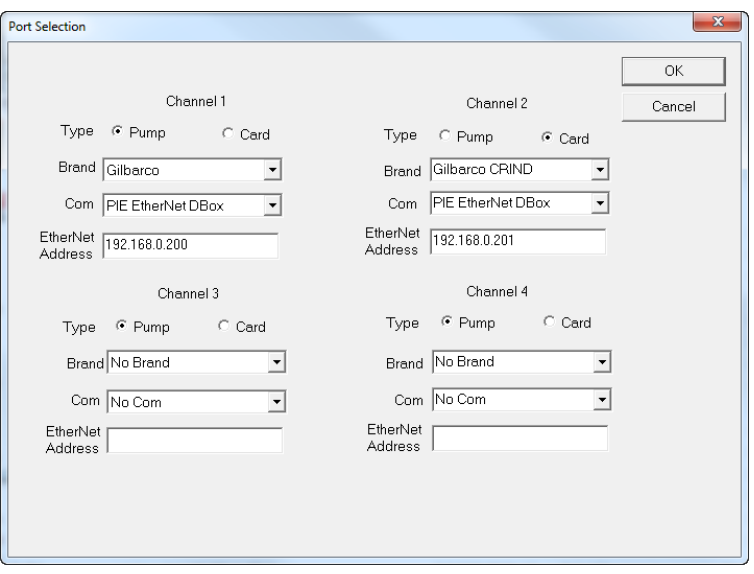

The Port Select window can also be opened by selecting **Dispensers Readers** from the **PORTSELECT** menu.

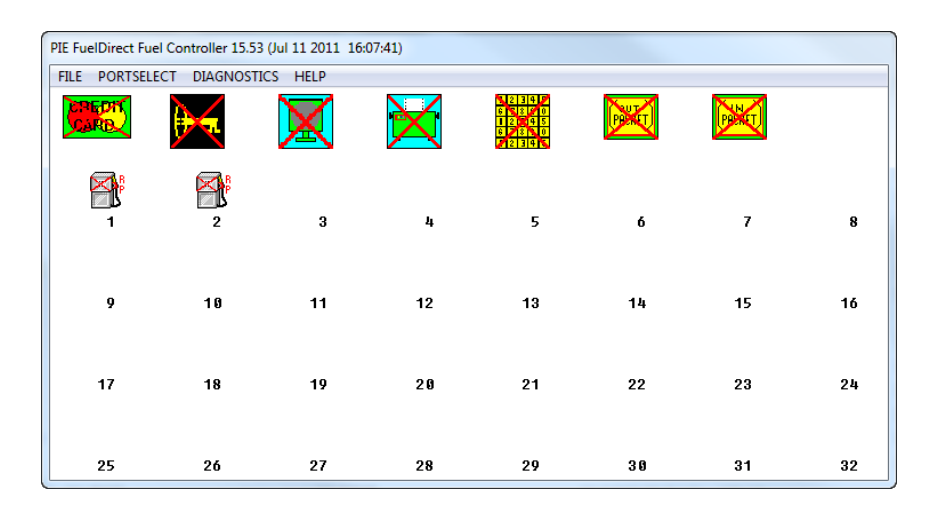

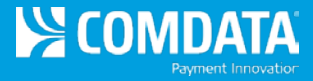

## <span id="page-55-0"></span>**Trouble shooting Fuel Direct IP DBoxes After Installation**

1. If your Dispenser will not fuel after authorized, launch the application **FuelDirect.exe**.

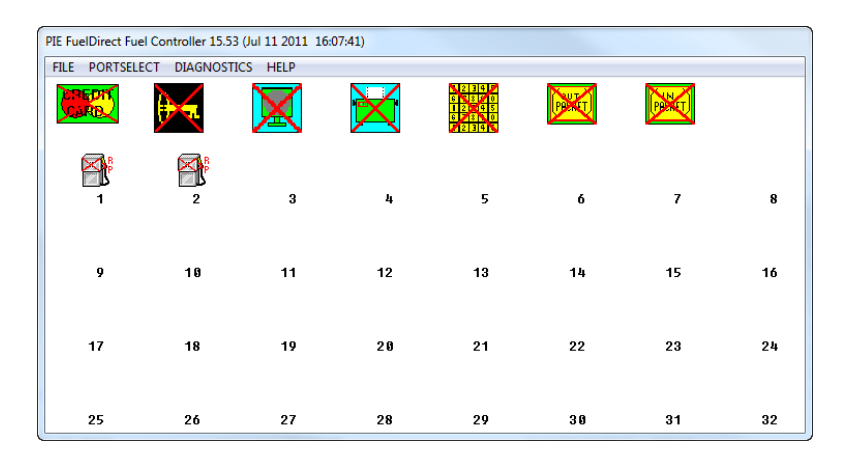

2. Click on **Diagnostics**.

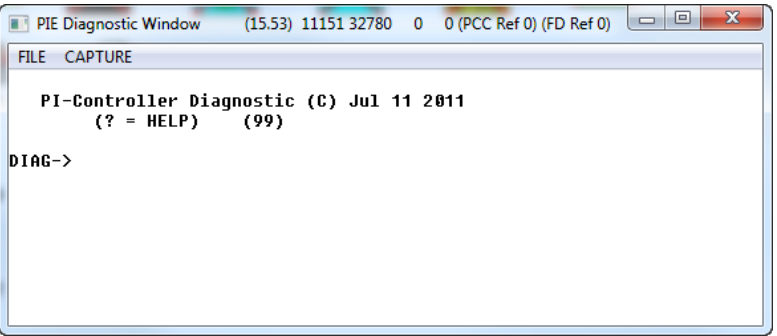

3. Press **?** key to see the **DIAG** help menu. Press **D** to select **Diagnostics**.

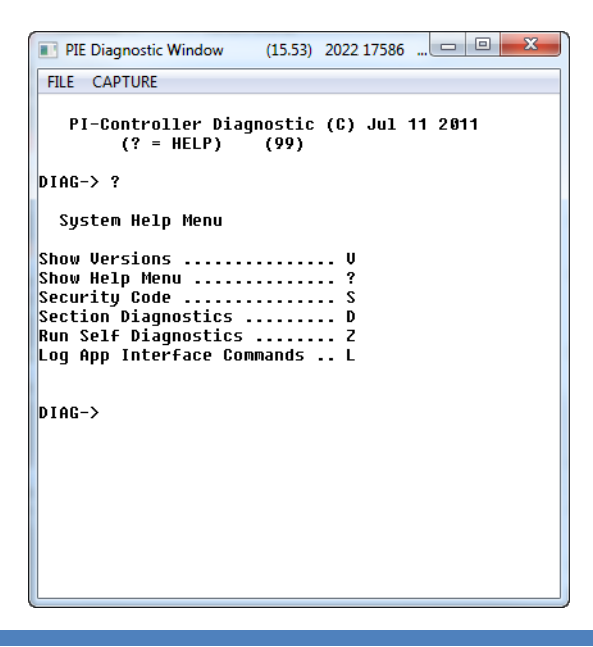

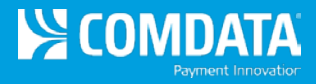

- 4. Drill down to **Gilbarco Pump Diagnostic Functions** by pressing the following keys:
	- a. **1** (Dispenser / Read Channel Sections)
	- b. **1** (select pump controller Channel)
	- c. **P** (Pump Diagnostics?)
	- d. **?**  (Help)

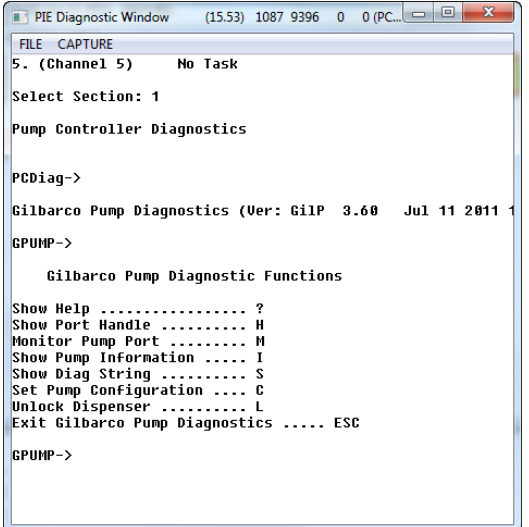

5. Press **C** to set pump configuration. For each Pump that indicates **No SFC**, press **S** to toggle. Use the **+** and **-** keys to navigate through the pumps.

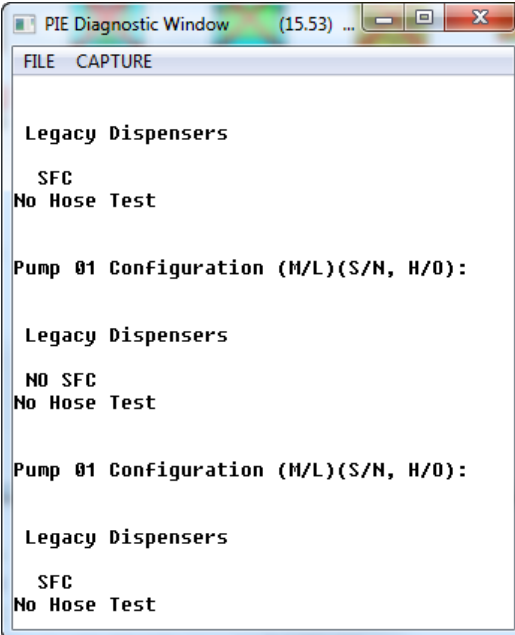

6. Continue pressing **Escape** until you see **DIAG** to save your changes.

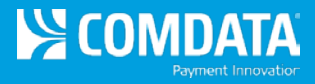

## <span id="page-57-0"></span>**PetroLeader.com Setup Requirements - FuelDirect Dyn Settings**

The Pegasus Configuration (Dynamic Settings) must be configured:

**▶ Dynamic Settings:** 

Enable the PIE Fuel Direct Support:

PIEFUELDIRECT = FD |1,2 (uses dispenser numbers)

**►** Define the CRIND/CAT Keypad type

KeypadPanelType = Custom

Setup the details for the 'Custom' keypad type

CustomKeypadLayout

123@@456@@789@@L0E@@@15C26@37@48e

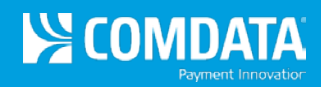

## **Addendum A**

<span id="page-58-0"></span>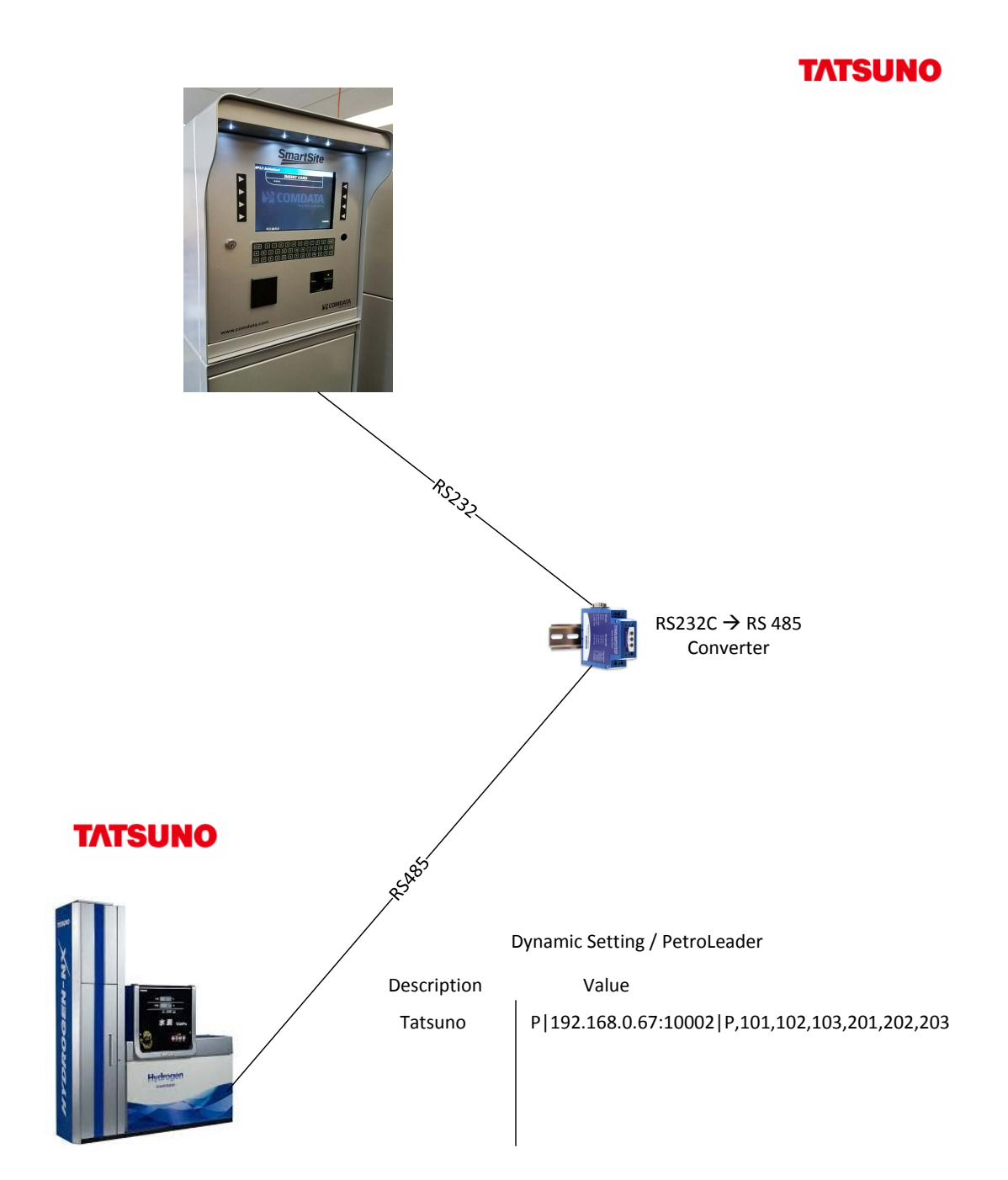

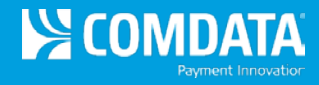

## **Addendum B**

## **GX SmartFuel Configuration**

<span id="page-59-0"></span>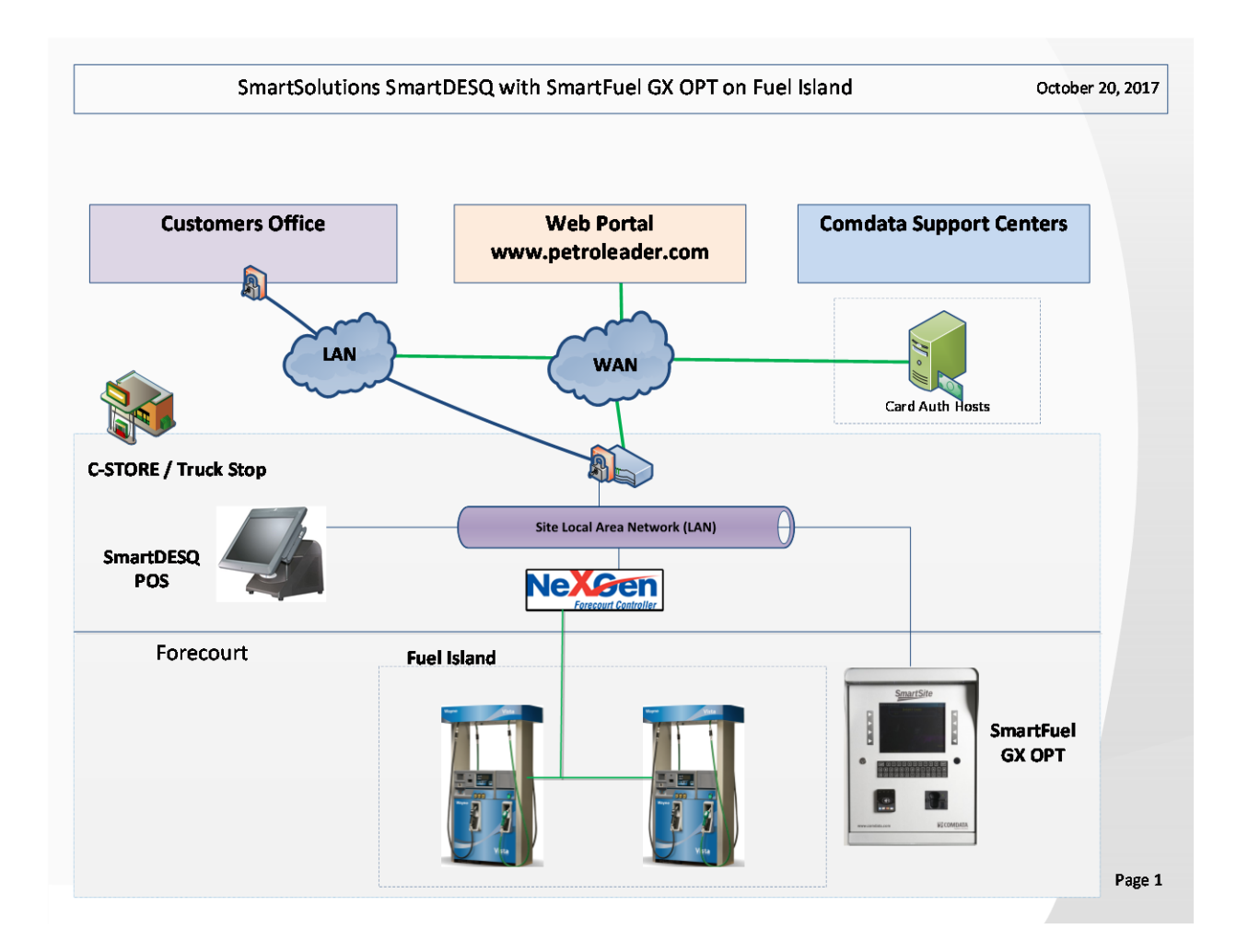